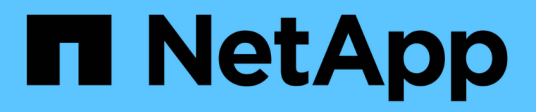

## **Install SAN host utilities**

SAN hosts and cloud clients

NetApp March 29, 2024

This PDF was generated from https://docs.netapp.com/us-en/ontap-sanhost/hu\_sanhost\_index.html on March 29, 2024. Always check docs.netapp.com for the latest.

# **Table of Contents**

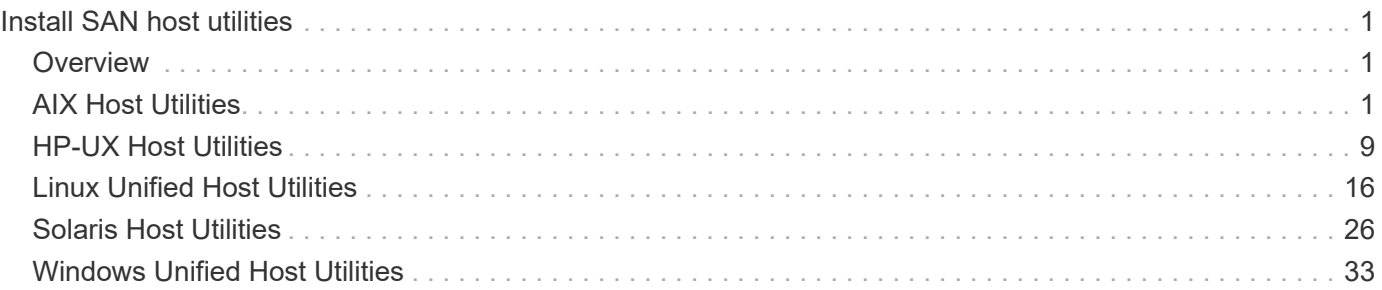

# <span id="page-2-0"></span>**Install SAN host utilities**

## <span id="page-2-1"></span>**Overview**

Discover the latest information on SAN host utility releases and access the installation procedure for your host configuration.

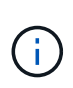

For reliable operation after installation, use the [NetApp Interoperability Matrix Tool](https://mysupport.netapp.com/matrix/imt.jsp?components=65623%3B64703%3B&solution=1&isHWU&src=IMT) to verify that your host supports the complete NVMe over Fabrics (including NVMe over TCP and NVMe over Fibre Channel), iSCSI, FC, or FCoE configuration.

## <span id="page-2-2"></span>**AIX Host Utilities**

### **AIX Host Utilities 6.1 Release Notes**

The release notes describe new features and enhancements, issues fixed in the current release, known problems and limitations, and important cautions related to configuring and managing your specific AIX host with your ONTAP storage system.

For specific information about the operating system versions and updates that the Host Utilities support, see the [NetApp Interoperability Matrix Tool.](https://mysupport.netapp.com/matrix/imt.jsp?components=85803;&solution=1&isHWU&src=IMT)

### **What's new**

The AIX Host Utilities 6.1 release contains the following new features and enhancements:

• AIX Host Utilities 6.1 added support for the memory fault issue that occurred in earlier versions of the AIX host OS. With AIX Host Utilities 6.1, only the sanlun binary has changed. The MPIO and related ODM remain unchanged.

### **Fixed in this release**

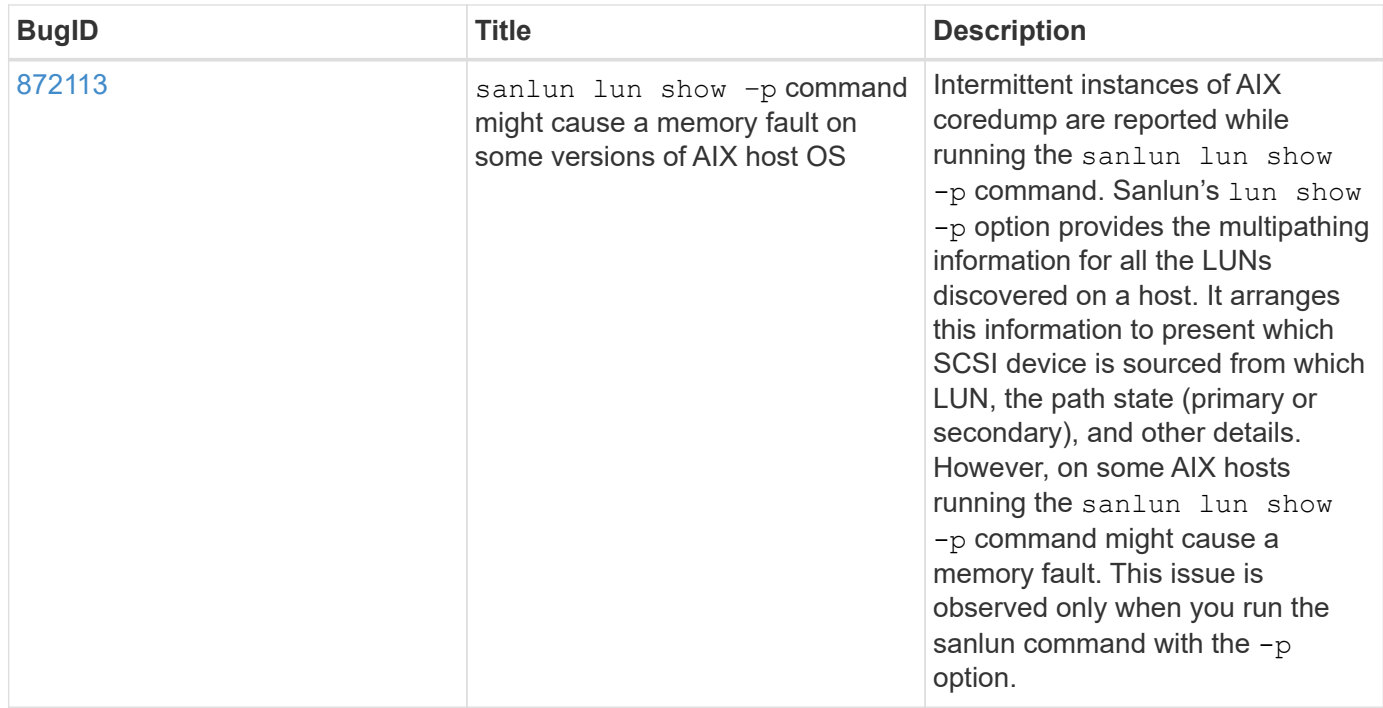

### **Known problems and limitations**

You should be aware of the following known problems and limitations that might impact performance on your specific host.

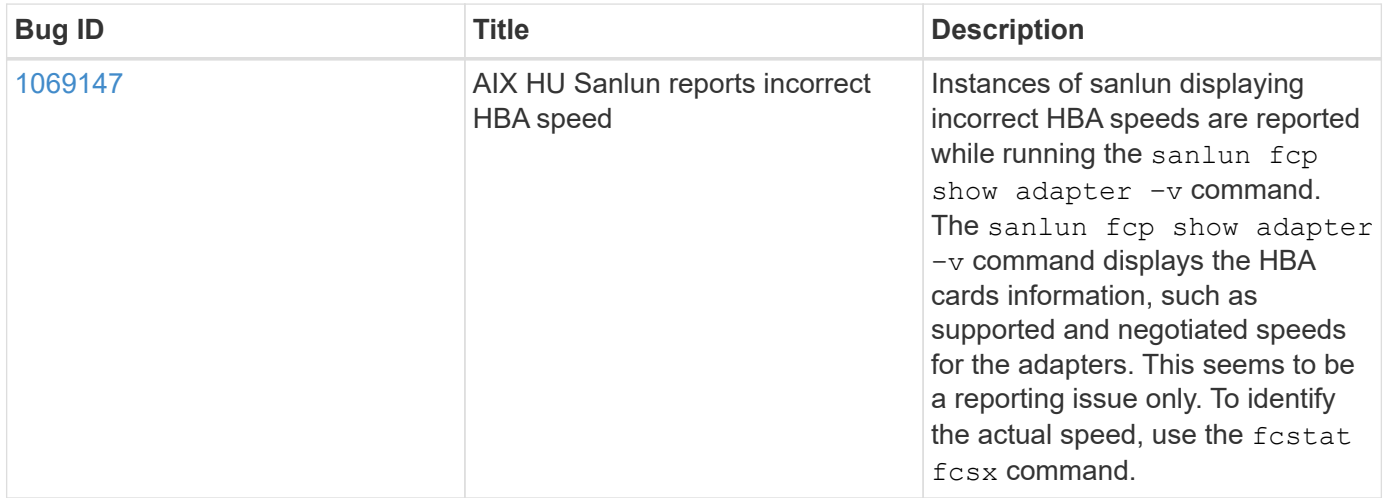

[NetApp Bugs Online](https://mysupport.netapp.com/site/) provides complete information for most known issues, including suggested workarounds where possible. Some keyword combinations and bug types that you might want to use include the following:

- FCP General: Displays FC and HBA bugs that are not associated with a specific host.
- FCP AIX

### **Install AIX Host Utilities 6.1**

The AIX Unified Host Utilities assists you to manage NetApp ONTAP storage attached to an AIX host.

AIX Host Utilities support the following protocols:

- FC
- FCoE
- iSCSI

AIX Host Utilities support the following environments:

- AIX MPIO (Native OS)
- PowerVM

For more information about PowerVM, see the IBM PowerVM Live Partition Mobility Red Book.

### **What you'll need**

• For reliable operation, verify that your entire iSCSI, FC, or FCoE configuration is supported.

You can use the [NetApp Interoperability Matrix Tool](https://mysupport.netapp.com/matrix/imt.jsp?components=65623%3B64703%3B&solution=1&isHWU&src=IMT) to verify your configuration.

• Dynamic tracking must be enabled for all FC and FCoE initiators.

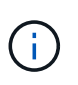

The NetApp AIX Host Utilities software package is available on the [NetApp Support Site](https://mysupport.netapp.com/site/products/all/details/hostutilities/downloads-tab/download/61343/6.1/downloads) in a compressed tar.gz file. You must install the AIX Host Utilities kit while using AIX MPIO with NetApp ONTAP Storage.

### **Steps**

- 1. Log in to your host.
	- On an AIX host, log in as **root**.
	- On a PowerVM host, log in as **padmin**, and then enter the oem\_setup\_env command to become root.
- 2. Go to the [NetApp Support Site](https://mysupport.netapp.com/site/products/all/details/hostutilities/downloads-tab/download/61343/6.1/downloads) and download the compressed file containing the Host Utilities to a directory on your host.
- 3. Go to the directory containing the download.
- 4. Decompress the file and extract the SAN toolkit software package.

tar -xvf ntap aix host utilities 6.1.tar.gz

The following directory is created when you decompress the file: ntap\_aix\_host\_utilities\_6.1. This directory will have one of the following subdirectories: MPIO, NON\_MPIO, or SAN\_Tool\_Kit.

5. Install the AIX MPIO:

```
installp -aXYd /var/tmp/ntap_aix_host_utilities_6.1/MPIO
NetApp.MPIO Host Utilities Kit
```
6. Install the SAN toolkit:

```
installp -aXYd /var/tmp/ntap_aix_host_utilities_6.1/SAN_Tool_Kit
NetApp.SAN_toolkit
```
- 7. Reboot the host.
- 8. Verify the installation:

### **SAN Toolkit**

AIX Host Utilities is a NetApp host software that provides a command line toolkit on your IBM AIX host. The toolkit is installed when you install the NetApp Host Utilities package. This kit provides the sanlun utility, which helps you manage LUNs and host bus adapters (HBAs). The sanlun command returns information about the LUNs mapped to your host, multipathing, and information necessary to create initiator groups.

### **Example**

In the following example, the sanlun lun show command returns the LUN information.

#sanlun lun show all

#### **Example output**

Ť.

```
controller(7mode)/ device host lun
vserver(Cmode) lun-pathname filename adapter protocol size mode
----------------------------------------------------------------
data_vserver /vol/vol1/lun1 hdisk0 fcs0 FCP 60g C
data vserver /vol/vol2/lun2 hdisk0 fcs0 FCP 20g C
data_vserver /vol/vol3/lun3 hdisk11 fcs0 FCP 20g C
data_vserver /vol/vol4/lun4 hdisk14 fcs0 FCP 20g C
```
This toolkit is common across all Host Utilities configurations and protocols. As a result, some of its contents apply to one configuration, but not another. Having unused components does not affect your system performance. The SAN toolkit is supported on AIX and PowerVM/VIOS OS versions.

### **AIX Host Utilities 6.1 sample command reference**

You can use the AIX Host Utilities 6.1 sample command reference for an end-to-end validation of the NetApp storage configuration using the host utilities tool.

### **List all host initiators mapped to host**

You can retrieve a list of host initiators mapped to a host.

# sanlun fcp show adapter -v

```
bash-3.2# sanlun fcp show adapter -v
adapter name: fcs0
WWPN: 100000109b22e143
WWNN: 200000109b22e143
driver name: /usr/lib/drivers/pci/emfcdd
model: df1000e31410150
model description: FC Adapter
serial number: YA50HY79S117
hardware version: Not Available
driver version: 7.2.5.0
firmware version: 00012000040025700027
Number of ports: 1
port type: Fabric
port state: Operational
supported speed: 16 GBit/sec
negotiated speed: Unknown
OS device name: fcs0
adapter name: fcs1
WWPN: 100000109b22e144
WWNN: 200000109b22e144
driver name: /usr/lib/drivers/pci/emfcdd
model: df1000e31410150
model description: FC Adapter
serial number: YA50HY79S117
hardware version: Not Available
driver version: 7.2.5.0
firmware version: 00012000040025700027
Number of ports: 1
port type: Fabric
port state: Operational
supported speed: 16 GBit/sec
negotiated speed: Unknown
OS device name: fcs1
bash-3.2#
```
#### **List all LUNs mapped to host**

You can retrieve a list of all LUNs mapped to a host.

# sanlun lun show -p -v all

ONTAP Path: vs aix clus:/vol/gpfs 205p2 207p1 vol 0 8/aix 205p2 207p1 lun LUN: 88 LUN Size: 15g Host Device: hdisk9 Mode: C Multipath Provider: AIX Native Multipathing Algorithm: round\_robin host vserver AIX AIX MPIO path path MPIO host vserver path state type path adapter LIF priority ---------------------------------------------------- up primary path0 fcs0 fc\_aix\_1 1 up primary path1 fcs1 fc\_aix\_2 1 up secondary path2 fcs0 fc\_aix\_3 1 up secondary path3 fcs1 fc aix 4 1

#### **List all LUNs mapped to host from a given SVM**

You can retrieve a list of all LUNs mapped to a host from a specified SVM.

# sanlun lun show -p -v sanboot unix

```
ONTAP Path: sanboot unix:/vol/aix 205p2 boot 0/boot 205p2 lun
LUN: 0
LUN Size: 80.0g
Host Device: hdisk85
Mode: C
Multipath Provider: AIX Native
Multipathing Algorithm: round_robin
host vserver AIX AIX MPIO
path path MPIO host vserver path
state type path adapter LIF priority
-------------------------------------------------
up primary path0 fcs0 sanboot 1 1
up primary path1 fcs1 sanboot 2 1
up secondary path2 fcs0 sanboot_3 1
up secondary path3 fcs1 sanboot 4 1
```
### **List all attributes of a given LUN mapped to host**

You can retrieve a list of all attributes of a specified LUN mapped to a host.

```
# sanlun lun show -p -v
vs_aix_clus:/vol/gpfs_205p2_207p1_vol_0_8/aix_205p2_207p1_lun
```
#### **Example output**

```
ONTAP Path: vs aix clus:/vol/gpfs 205p2 207p1 vol 0 8/aix 205p2 207p1 lun
LUN: 88
LUN Size: 15g
Host Device: hdisk9
Mode: C
Multipath Provider: AIX Native
Multipathing Algorithm: round_robin
host vserver AIX AIX MPIO
path path MPIO host vserver path
state type path adapter LIF priority
---------------------------------------------------------
up primary path0 fcs0 fc_aix_1 1
up brimary path1 fcs1 fc_aix_2 1
up secondary path2 fcs0 fc_aix 3 1
up secondary path3 fcs1 fc aix 4 1
```
#### **List ONTAP LUN attributes by host device filename**

You can retrieve a list of ONTAP LUN attributes by specifying a host device filename.

```
#sanlun lun show -d /dev/hdisk1
```

```
controller(7mode)/
device host lun
vserver(Cmode) lun-pathname
--------------------------------------------------------------------------
---
vs aix clus /vol/gpfs 205p2 207p1 vol 0 0/aix 205p2 207p1 lun
filename adapter protocol size mode
-----------------------------------
hdisk1 fcs0 FCP 15g C
```
### **List all SVM target LIF WWPNs attached to host**

You can retrieve a list of all SVM target LIF WWPNs attached to a host.

```
# sanlun lun show -wwpn
```

```
controller(7mode)/
target device host lun
vserver(Cmode) wwpn lun-pathname
--------------------------------------------------------------------------
------
vs aix clus 203300a098ba7afe
/vol/gpfs_205p2_207p1_vol_0_0/aix_205p2_207p1_lun
vs aix clus 203300a098ba7afe
/vol/gpfs_205p2_207p1_vol_0_9/aix_205p2_207p1_lun
vs aix clus 203300a098ba7afe
/vol/gpfs_205p2_207p1_vol_en_0_0/aix_205p2_207p1_lun_en
vs_aix_clus 202f00a098ba7afe
/vol/gpfs_205p2_207p1_vol_en_0_1/aix_205p2_207p1_lun_en
filename adapter size mode
-----------------------------------
hdisk1 fcs0 15g C<br>hdisk10 fcs0 15g C
hdisk10 fcs0
hdisk11 fcs0 15g C
hdisk12 fcs0 15g C
```
## <span id="page-10-0"></span>**HP-UX Host Utilities**

### **HP-UX Host Utilities 6.0 Release Notes**

The release notes describe new features and enhancements, issues fixed in the current release, known problems and limitations, and important cautions related to configuring and managing your specific HP-UX host with your ONTAP storage system.

The HP-UX Host Utilities 6.0 continues to support the following versions:

- HP-UX 11iv2
- HP-UX 11iv3

There are no new features, enhancements, known limitations, or cautions for the HP-UX host utilities 6.0 release.

### **HP-UX Host Utilities 6.0**

The HP-UX Host Utilities enable you to connect an HP-UX host to NetApp storage.

The HP-UX Host Utilities supports multiple protocols and the following environments:

- Native MPIO
- Veritas Dynamic Multipathing (DMP)

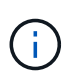

To indicate which environment is being used, this document sometimes specifies "DMP" for the Veritas DMP environment and "MPIO" for the HP-UX native environment. In some cases, the commands you use might vary depending on which drivers you are using. In those cases, both the environment and driver types are specified.

### **What you'll need**

• For reliable operation, verify that your entire iSCSI, FC, or FCoE configuration is supported.

You can use the [NetApp Interoperability Matrix Tool](https://mysupport.netapp.com/matrix/imt.jsp?components=71102;&solution=1&isHWU&src=IMT) to verify your configuration.

### **About this task**

The NetApp HP-UX Host Utilities software package is available on the [NetApp Support Site](https://mysupport.netapp.com/site/products/all/details/hostutilities/downloads-tab/download/61343/6.0/downloads) in a compressed file. After you download the file, you must decompress it before installation.

### **Steps**

- 1. Log in to your host.
- 2. Download the HP-UX Host Utilities file netapp\_hpux\_host\_utilities\_6.0\_ia\_pa.depot.gz from the [NetApp Support Site](https://mysupport.netapp.com/site/) to your HP-UX host.
- 3. Decompress the netapp hpux host utilities  $6.0$  ia pa.depot.gz file:

# gunzip netapp hpux host utilities 6.0 ia pa.depot.gz

The system places the extracted software in the directory where you uncompressed the depot file.

4. Install the software:

# swinstall -s /depot\_path

depot path provides the path and name of the depot file.

The swinstall command runs an installation script that verifies the status of your HP-UX setup. If your system meets the requirements, this script installs the sanlun utility and diagnostic scripts in the /opt/NetApp/santools/bin directory.

5. Verify the installation:

sanlun version

### **SAN Toolkit**

HP-UX Host Utilities is a NetApp host software that provides a command line tool kit on your HP-UX host. The toolkit is installed when you install the NetApp Host Utilities package. This kit provides the sanlun utility which helps you manage the LUNs and host bus adapters. (HBAs). The sanlun command returns information about the LUNs mapped to your host, multipathing, and information necessary to create initiator groups.

### **Example**

In the following example, the sanlun lun show command returns the LUN information.

```
# sanlun lun show all
controller(7mode)/ device host lun
vserver(Cmode) lun-pathname filename filename
adapter protocol size mode
    --------------------------------------------------------------------------
----------------------------------
sanboot_unix /vol/hpux_boot/boot_hpux_lun /dev/rdsk/c34t0d0
fclp1 FCP 150g C
sanboot_unix /vol/hpux_boot/boot_hpux_lun /dev/rdsk/c23t0d0
fclp1 FCP 150g C
sanboot unix /vol/hpux boot/boot hpux lun /dev/rdsk/c12t0d0
fclp0 FCP 150g C
sanboot unix /vol/hpux boot/boot hpux lun /dev/rdsk/c81t0d0
fclp0 FCP 150g C
```
Ĥ.

This toolkit is common across all Host Utilities configurations and protocols. As a result, some of its contents apply to one configuration, but not another. Having unused components does not affect your system performance.

### **HP-UX Host Utilities 6.0 command reference**

You can use the HP-UX Unified Host Utilities 6.0 sample command reference for an endto-end validation of the NetApp storage configuration using the host utilities tool.

#### **List all host initiators mapped to host**

You can retrieve a list of all host initiators mapped to a host.

```
# sanlun fcp show adapter -v
```

```
adapter name: fclp2
WWPN: 10000000c985ef92
WWNN: 20000000c985ef92
driver name: fclp
model: AJ763-63001
model description: HP 8Gb Dual Channel PCI-e 2.0 FC HBA
serial number: MY19034N9U
hardware version: 3
driver version: @(#) FCLP: PCIe Fibre Channel driver (FibrChanl-02),
B.11.31.1805, Feb 5 2018, FCLP_IFC (3,2)
firmware version: 2.02X2 SLI-3 (U3D2.02X2)
Number of ports: 1 of 2
port type: Unknown
port state: Link Down
supported speed: 8 GBit/sec
negotiated speed: Speed not established
OS device name: /dev/fclp2
adapter name: fclp3
WWPN: 10000000c985ef93
WWNN: 20000000c985ef93
driver name: fclp
model: AJ763-63001
model description: HP 8Gb Dual Channel PCI-e 2.0 FC HBA
serial number: MY19034N9U
hardware version: 3
driver version: @(#) FCLP: PCIe Fibre Channel driver (FibrChanl-02),
B.11.31.1805, Feb 5 2018, FCLP_IFC (3,2)
firmware version: 2.02X2 SLI-3 (U3D2.02X2)
Number of ports: 2 of 2
port type: Unknown
port state: Link Down
supported speed: 8 GBit/sec
negotiated speed: Speed not established
OS device name: /dev/fclp3
```
#### **List all LUNs mapped to host**

You can retrieve a list of all LUNs mapped to a host.

```
# sanlun lun show -p -v all
```
#### **Example output**

```
\setminus  ONTAP Path:
vs hp cluster:/vol/chathpux 217 vol en 1 10/hp en 217 lun
                          LUN: 55
                      LUN Size: 15g
                   Host Device: /dev/rdisk/disk718
                          Mode: C
                           VG: /dev/vg_data
               Multipath Policy: A/A
             Multipath Provider: Native
-------- ---------- -------------------- -------
---------------------------------------------- -------------
host vserver /dev/dsk
HP A/A
path path filename host vserver
path failover
state type or hardware path adapter LIF
priority
-------- ---------- -------------------- -------
---------------------------------------------- -------------
up primary /dev/dsk/c37t6d7 fclp0 hpux 7
0
up primary /dev/dsk/c22t6d7 fclp1 hpux_8
\overline{0}up secondary /dev/dsk/c36t6d7 fclp0 hpux_5
1
up secondary /dev/dsk/c44t6d7 fclp1 hpux 6
1
```
### **List all LUNs mapped to host from a given SVM**

You can retrieve a list of all LUNs mapped to host from a certain SVM.

# sanlun lun show -p -v vs hp cluster

 ONTAP Path: vs hp\_cluster:/vol/chathpux\_217\_vol\_en\_1\_10/hp\_en\_217\_lun LUN: 55 LUN Size: 15g Host Device: /dev/rdisk/disk718 Mode: C VG: /dev/vg\_data Multipath Policy: A/A Multipath Provider: Native -------- ---------- -------------------- ------- ---------------------------------------------- ------------ host vserver /dev/dsk HP A/A path path filename host vserver path failover state type or hardware path adapter LIF priority -------- ---------- -------------------- ------- ---------------------------------------------- ------------ up primary /dev/dsk/c37t6d7 fclp0 hpux 7  $\overline{0}$ up primary /dev/dsk/c22t6d7 fclp1 hpux 8  $\overline{0}$ up secondary /dev/dsk/c36t6d7 fclp0 hpux 5 1 up secondary /dev/dsk/c44t6d7 fclp1 hpux 6 1

### **List all attributes of a given LUN mapped to host**

You can retrieve a list of all attributes of a specified LUN mapped to a host.

```
# sanlun lun show -p -v
vs hp cluster:/vol/chathpux 217 vol en 1 5/hp en 217 lun
```
 ONTAP Path: vs hp cluster:/vol/chathpux 217 vol en 1 5/hp en 217 lun LUN: 49 LUN Size: 15g Host Device: /dev/rdisk/disk712 Mode: C VG: /dev/vg\_data Multipath Policy: A/A Multipath Provider: Native -------- ---------- -------------------- ------- ---------------------------------------------- ------------ host vserver /dev/dsk HP A/A path path filename host vserver path failover state type or hardware path adapter LIF priority -------- ---------- -------------------- ------- ---------------------------------------------- ------------ up primary /dev/dsk/c37t6d1 fclp0 hpux 7  $\overline{0}$ up primary /dev/dsk/c22t6d1 fclp1 hpux\_8  $\overline{0}$ up secondary /dev/dsk/c36t6d1 fclp0 hpux 5 1 up secondary /dev/dsk/c44t6d1 fclp1 hpux 6 1

### **List ONTAP LUN attributes by host device filename**

You can retrieve a list of ONTAP LUN attributes by a specified host device filename.

#sanlun lun show -dv /dev/rdisk/disk716

```
device the contract of the contract of the contract of the contract of the contract of the contract of the con
host lun
vserver lun-pathname filename
adapter protocol size mode
    --------------------------------------------------------------------------
--------------------------------------------
vs hp cluster /vol/chathpux_217_vol_en_1_14/hp_en_217_lun
/dev/rdisk/disk716 0 FCP 15g C
               LUN Serial number: 80D7l?NiNP5U
           Controller Model Name: AFF-A800
            Vserver FCP nodename: 208400a098ba7afe
            Vserver FCP portname: 207e00a098ba7afe
               Vserver LIF name: hpux_5
             Vserver IP address: 10.141.54.30
                                 10.141.54.35
                                 10.141.54.37
                                 10.141.54.33
                                 10.141.54.31
            Vserver volume name: chathpux_217_vol_en_1_14
MSID::0x00000000000000000000000080915935
           Vserver snapshot name:
```
### **List all SVM target LIF WWPNs attached to host**

You can retrieve a list of all SVM target LIF WWPNs attached to a host.

# sanlun lun show -wwpn

```
controller(7mode)/
vserver(Cmode) target wwpn lun-pathname
device filename
--------------------------------------------------------------------------
   ------------------------------
vs hp cluster 208300a098ba7afe
/vol/chathpux_217_vol_en_1_10/hp_en_217_lun /dev/rdsk/c22t6d7
vs hp cluster 208100a098ba7afe
/vol/chathpux_217_vol_en_1_10/hp_en_217_lun /dev/rdsk/c44t6d7
vs_hp_cluster 208200a098ba7afe
/vol/chathpux_217_vol_en_1_10/hp_en_217_lun /dev/rdsk/c37t6d7
vs hp cluster 207e00a098ba7afe
/vol/chathpux_217_vol_en_1_10/hp_en_217_lun /dev/rdsk/c36t6d7
vs hp cluster 207d00a098ba7afe /vol/chathpux 217 os/hp_217_os
/dev/rdsk/c18t7d4
vs hp_cluster 207f00a098ba7afe /vol/chathpux_217_os/hp_217_os
/dev/rdsk/c42t7d4
host adapter lun size mode
---------------------------------
fclp1 15g C
fclp1 15g C
fclp0 15g C
fclp0 15g C
fclp1 30g C
fclp0 30g C
```
## <span id="page-17-0"></span>**Linux Unified Host Utilities**

### **Linux Unified Host Utilities 7.1 Release Notes**

The release notes describe new features and enhancements, known problems and limitations, and important cautions for configuring and managing your specific host with your ONTAP storage system.

For specific information about the operating system versions and updates that the Host Utilities support, see the [NetApp Interoperability Matrix Tool.](https://mysupport.netapp.com/matrix/imt.jsp?components=65623;64703;&solution=1&isHWU&src=IMT)

### **What's New**

The Linux Host Utilities 7.1 release contains the following new features and enhancements:

• Linux Host Utilities is now called *Linux Unified Host Utilities* because it supports NetApp E-Series storage systems running SANtricity as well as AFF, FAS, and ASA systems running ONTAP.

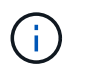

Any mention of Host Utilities or Linux Host Utilities in this document refers to Linux Unified Host Utilities.

- The following operating systems are now supported:
	- SUSE Linux Enterprise Server 15 series
	- Oracle VM 3.2 series
	- Oracle Linux 6 and 7 series
	- Red Hat Enterprise Linux 6 and 7 series
	- SUSE Linux Enterprise Server 11 SP4
	- KVM and XEN, RHEV 6.4 and 6.5
	- Citrix XenServer
- On Red Hat Enterprise Linux (RHEL) 6 and RHEL 7 hosts, a tuned package for setting server profiles is now supported. You can use the tuned-adm command to set different profiles, depending on the environment. For example, you can also use the virtual guest profile as a guest virtual machine and you can use the enterprise storage profile for configurations where LUNs from enterprise storage arrays are used. Using these tuned packages can result in improvement in throughput and latency in ONTAP.
- Adds support for 32GB FC adapters from Broadcom Emulex and Marvell Qlogic.

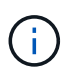

NetApp continues to work with the Host Utilities to add support for features after the initial release. For latest information about the features that are supported and the new features that have been added, see the [NetApp Interoperability Matrix Tool.](https://mysupport.netapp.com/matrix/imt.jsp?components=65623;64703;&solution=1&isHWU&src=IMT)

### **Fixed in this release**

The intermittent host OS failure issue that occurs when running the sanlun lun show  $-p$  command in SLES12SP1, OL7.2, RHEL7.2, and RHEL 6.8 is fixed in this release.

### **Known problems and limitations**

The Linux Host Utilities 7.1 release has the following known problems and limitations.

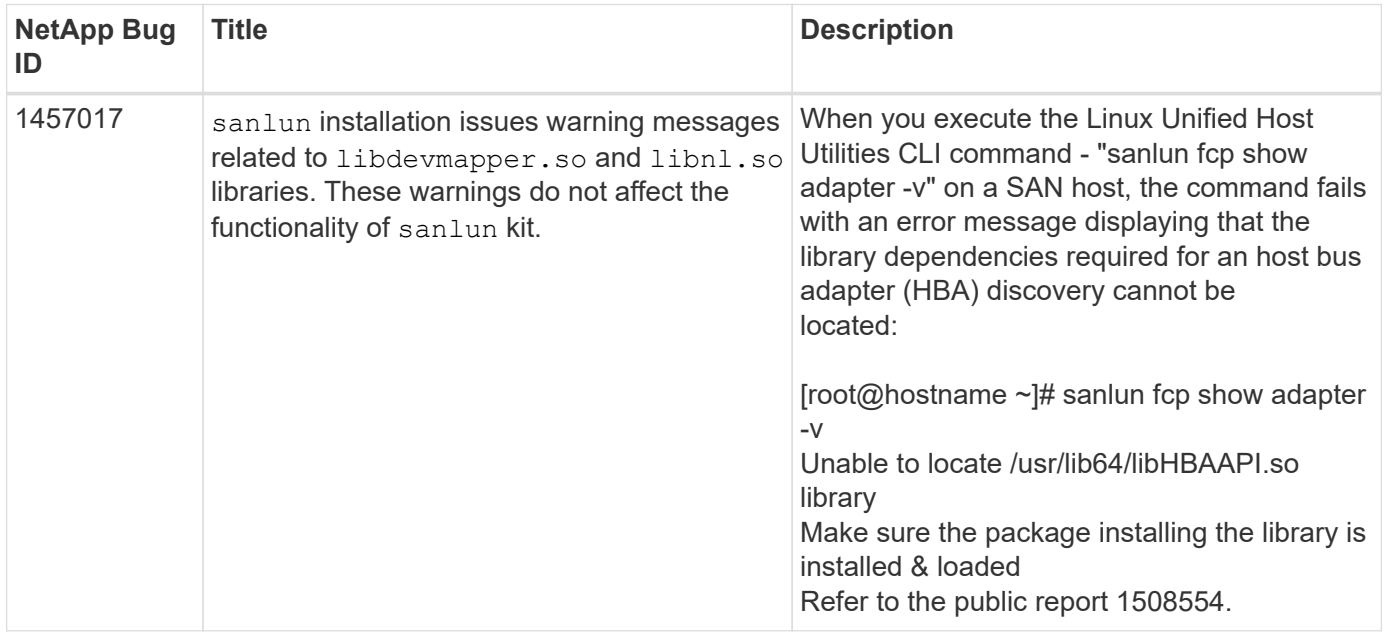

[NetApp Bugs Online](https://mysupport.netapp.com/site/bugs-online/product) provides complete information for most known issues, including suggested workarounds where possible.

### **Install Linux Unified Host Utilities 7.1**

The Linux Unified Host Utilities (LUHU) assists you to manage NetApp ONTAP storage attached to a Linux host. NetApp strongly recommends installing the Linux Unified Host Utilities, but it is not mandatory. The utilities do not change any settings on your Linux host. The utilities improve management and assist NetApp customer support in gathering information about your configuration.

The following Linux distributions are supported:

- Red Hat Enterprise Linux
- SUSE Linux Enterprise Server
- Oracle Linux
- Oracle VM
- Citrix XenServer

### **What you'll need**

The NetApp Linux Unified Host Utilities software package is available on the [NetApp Support Site](https://mysupport.netapp.com/site/products/all/details/hostutilities/downloads-tab/download/61343/7.1/downloads) in a 32-bit or 64-bit .rpm file.

• For reliable operation, you must verify that your entire iSCSI, FC, or FCoE configuration is supported.

You can use the [NetApp Interoperability Matrix Tool](https://mysupport.netapp.com/matrix/imt.jsp?components=65623;64703;&solution=1&isHWU&src=IMT) to verify your configuration.

• You must install the host bus adapter (HBA) management packages available on the vendor support site.

The management software enables the SAN toolkit commands to gather information about the FC HBAs, such as their WWPNs. For the sanlun fcp show adapter command to work, verify that the following packages are correctly installed:

- Marvell QLogic HBA QConvergeConsole CLI
- Broadcom Emulex HBA OneCommand Manager core application CLI
- Marvell Brocade HBA Brocade Command Utility CLI
- RPM Packages "libhbaapi" and "libhbalinux" available for each Linux distribution should be installed on the host OS.

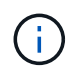

Linux Unified Host Utilities software does not support NVMe over Fibre Channel (NVMe/FC) and NVMe over TCP (NVMe/TCP) host protocols.

### **Steps**

1. If you have a version of Linux Unified Host Utilities currently installed, use the following command to remove it:

rpm -e netapp linux unified host utilities-7-1

For older versions of Linux Host Utilities, go to the directory where the host utility software is installed and enter the uninstall command to remove the installed package.

- 2. Download the 32-bit or 64-bit Linux Unified Host Utilities software package from the [NetApp Support Site](https://mysupport.netapp.com/site/products/all/details/hostutilities/downloads-tab/download/61343/7.1/downloads) to your host.
- 3. Go to the directory to which you downloaded the software package and use the following command to install it:

rpm -ivh netapp linux unified host utilities-7-1.x86 xx.rpm

### **Example output**

```
Verifying... #################################
[100%]
Preparing... #################################
[100%]
Updating / installing...
    1:netapp_linux_unified_host_utiliti#################################
[100%]
```
4. Verify the installation:

sanlun version

### **Example output**

sanlun version 7.1.386.1644

### **Recommended driver settings with Linux kernel**

When you configure an FC environment that uses native inbox drivers that are bundled with the Linux kernel, you can use the default values for the drivers.

### **SAN Toolkit**

Linux Unified Host Utilities is a NetApp host software that provides a command line tool kit on your Linux host.

The toolkit is installed automatically when you install the NetApp Host Utilities package. This kit provides the sanlun utility, which helps you manage LUNs and HBAs. The sanlun command returns information about the LUNs mapped to your host, multipathing, and information necessary to create initiator groups.

### **Example**

In the following example, the sanlun lun show command returns LUN information.

# sanlun lun show all

Example output:

```
controller(7mode/E-Series)/ device host lun
vserver(cDOT/FlashRay) lun-pathname filename adapter protocol size
Product
-------------------------------------------------------------------------
data vserver /vol/vol1/lun1 /dev/sdb host16 FCP
120.0g cDOT
data vserver /vol/vol1/lun1 /dev/sdc host15 FCP
120.0g cDOT
data_vserver /vol/vol2/lun2 /dev/sdd host16 FCP
120.0g cDOT
data_vserver /vol/vol2/lun2 /dev/sde host15 FCP
120.0g cDOT
```
- This toolkit is common across all configurations and protocols of the Host Utilities. As a result, some of its contents apply to one configuration, but not another. Having unused components does not affect your system performance.
- The SAN toolkit is not supported on Citrix XenServer, Oracle VM, and Red Hat Enterprise Virtualization Hypervisor.

### **Linux Unified Host Utilities 7.1 command reference**

You can use the Linux Unified Host Utilities 7.1 sample command reference for an end-toend validation of the NetApp storage configuration using the host utilities tool.

### **List all host initiators mapped to host**

You can retrieve a list of all host initiators mapped to a host.

```
# sanlun fcp show adapter -v
```
**Example output**

Ĥ.

```
adapter name: host15
WWPN: 10000090fa022736
WWNN: 20000090fa022736
driver name: lpfc
model: LPe16002B-M6
model description: Emulex LPe16002B-M6 PCIe 2-port 16Gb Fibre Channel
Adapter
serial number: FC24637890
hardware version: 0000000b 00000010 00000000
driver version: 12.8.0.5; HBAAPI(I) v2.3.d, 07-12-10
firmware version: 12.8.340.8
Number of ports: 1
port type: Fabric
port state: Operational
supported speed: 4 GBit/sec, 8 GBit/sec, 16 GBit/sec
negotiated speed: 16 GBit/sec
OS device name: /sys/class/scsi host/host15
adapter name: host16
WWPN: 10000090fa022737
WWNN: 20000090fa022737
driver name: lpfc
model: LPe16002B-M6
model description: Emulex LPe16002B-M6 PCIe 2-port 16Gb Fibre Channel
Adapter
serial number: FC24637890
hardware version: 0000000b 00000010 00000000
driver version: 12.8.0.5; HBAAPI(I) v2.3.d, 07-12-10
firmware version: 12.8.340.8
Number of ports: 1
port type: Fabric
port state: Operational
supported speed: 4 GBit/sec, 8 GBit/sec, 16 GBit/sec
negotiated speed: 16 GBit/sec
OS device name: /sys/class/scsi_host/host16
```
#### **List all LUNs mapped to host**

You can retrieve a list of all LUNs mapped to a host.

# sanlun lun show -p -v all

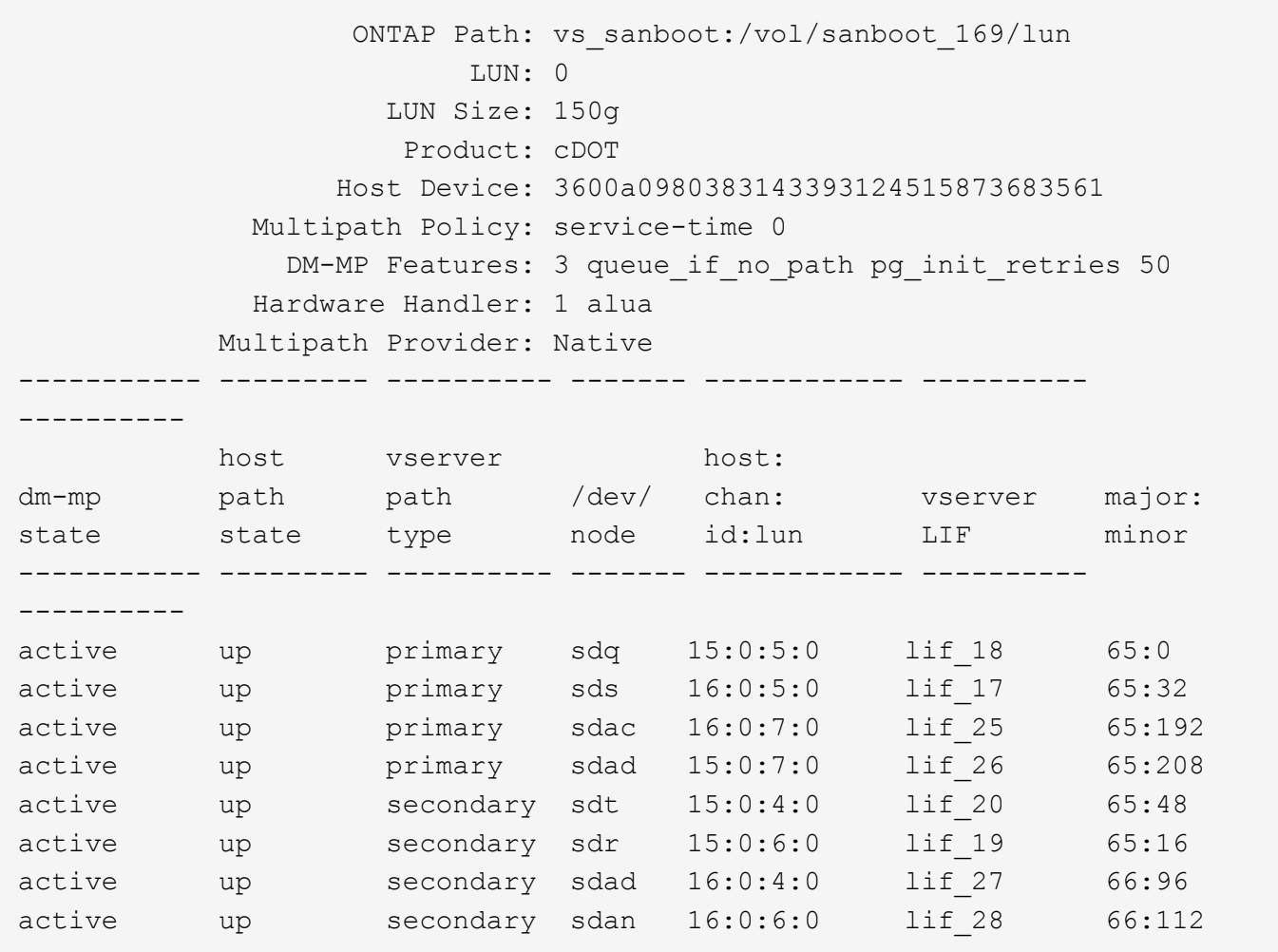

### **List all LUNs mapped to host from a given SVM**

You can retrieve a list of all LUNs mapped to a host from a specific storage VM (SVM).

# sanlun lun show -p -v vs\_sanboot

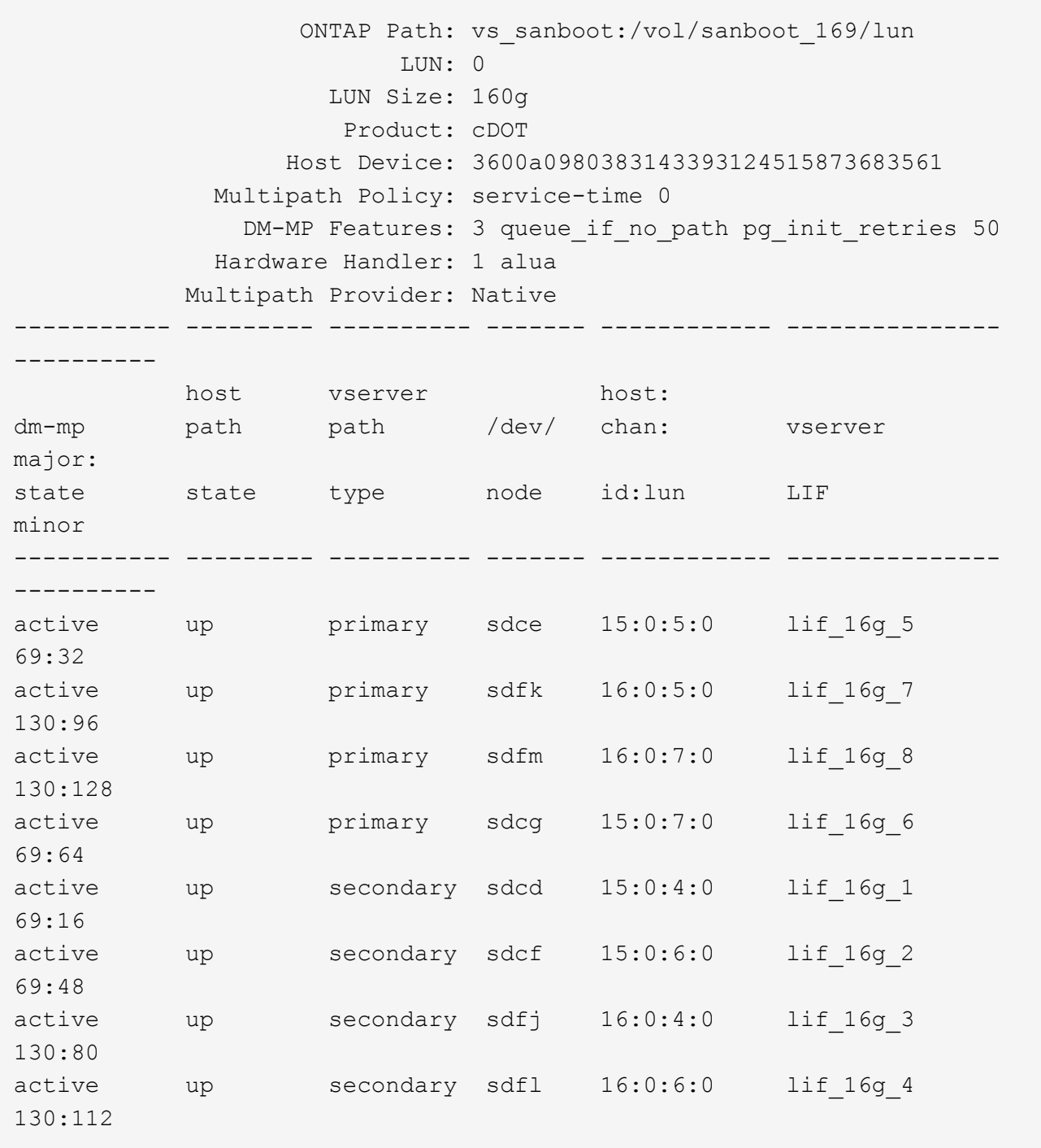

### **List all attributes of a given LUN mapped to host**

You can retrieve a list of all attributes of a specified LUN mapped to a host.

# sanlun lun show -p -v vs\_sanboot:/vol/sanboot\_169/lun

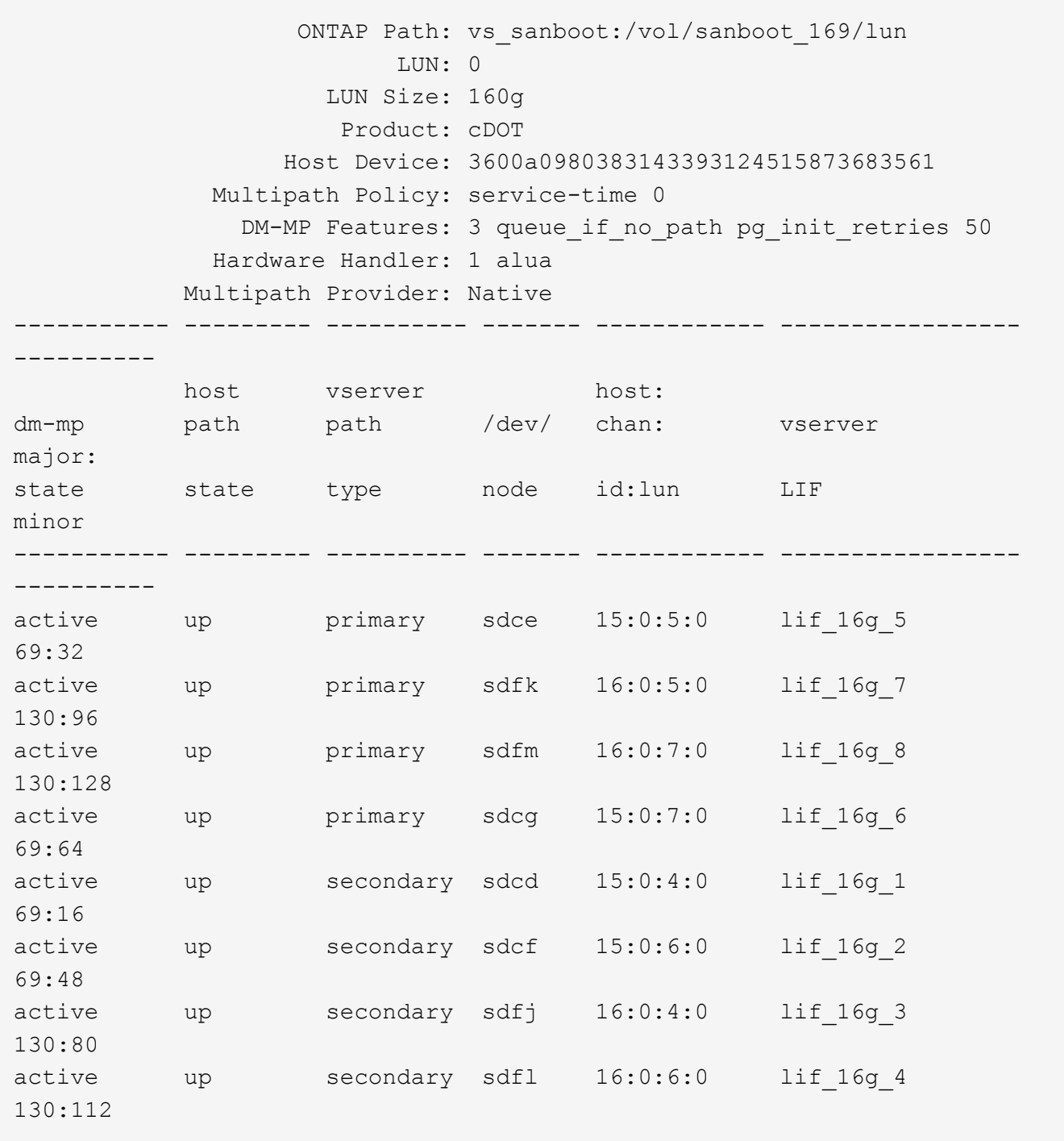

### **List the ONTAP SVM identity from which a given LUN is mapped to host**

You can retrieve a list of ONTAP SVM identity from which a specific LUN is mapped to a hist.

# sanlun lun show -m -v vs\_sanboot:/vol/sanboot\_169/lun

device the contract of the contract of the contract of the contract of the contract of the contract of the con host lun vserver lun-pathname filename adapter protocol size product -------------------------------------------------------------------------- ------------------------------------ vs sanboot  $/vol/sanboot$  169/lun /dev/sdfm host16 FCP 160g cDOT LUN Serial number: 81C91\$QXsh5a Controller Model Name: AFF-A400 Vserver FCP nodename: 2008d039ea1308e5 Vserver FCP portname: 2010d039ea1308e5 Vserver LIF name: lif\_16g\_8 Vserver IP address: 10.141.12.165 10.141.12.161 10.141.12.163 Vserver volume name: sanboot\_169 MSID::0x000000000000000000000000809E7CC3 Vserver snapshot name:

### **List ONTAP LUN attributes by host device filename**

You can retrieve a list of ONTAP LUN attributes by a host device filename.

```
# sanlun lun show -d /dev/sdce
```
### **Example output**

```
controller(7mode/E-Series)/ device host
lun
vserver(cDOT/FlashRay) lun-pathname filename adapter
protocol size product
--------------------------------------------------------------------------
--------------------------
vs sanboot /vol/sanboot 169/lun /dev/sdce host15
FCP 160g cDOT
[root@sr630-13-169 ~]#
```
### **List all SVM target LIF WWPNs attached to host**

You can retrieve a list of all SVM target LIF WWPNs attached to a host.

# sanlun lun show -wwpn

### **Example output**

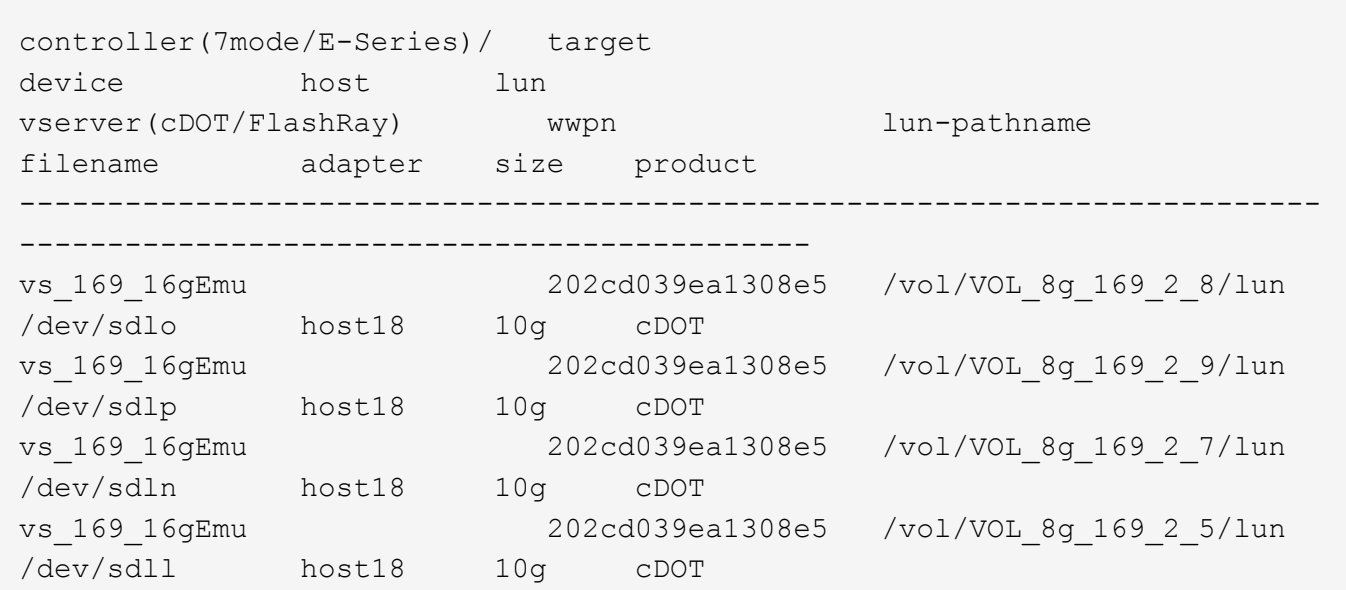

### **List ONTAP LUNs seen on host by a given SVM target LIF WWPN**

You can retrieve a list of ONTAP LUNs noticed on a host by a specified SVM target LIF WWPN.

# sanlun lun show -wwpn 2010d039ea1308e5

### **Example output**

```
controller(7mode/E-Series)/ target
device host lun
vserver(cDOT/FlashRay) wwpn lun-pathname
filename adapter size product
--------------------------------------------------------------------------
-------------------------------------
vs sanboot 2010d039ea1308e5 /vol/sanboot_169/lun
/dev/sdfm host16 160g cDOT
```
## <span id="page-27-0"></span>**Solaris Host Utilities**

### **Solaris Host Utilities 6.2 Release Notes**

The release notes describe new features and enhancements, issues fixed in the current release, known problems and limitations, and important cautions related to configuring

and managing your specific Solaris host with your ONTAP storage system..

For specific information about the operating system versions and updates that the Host Utilities support, see the [NetApp Interoperability Matrix Tool.](https://mysupport.netapp.com/matrix/imt.jsp?components=85803;&solution=1&isHWU&src=IMT)

### **Known problems and limitations**

You should be aware of the following known problems and limitations that might impact performance on your specific host.

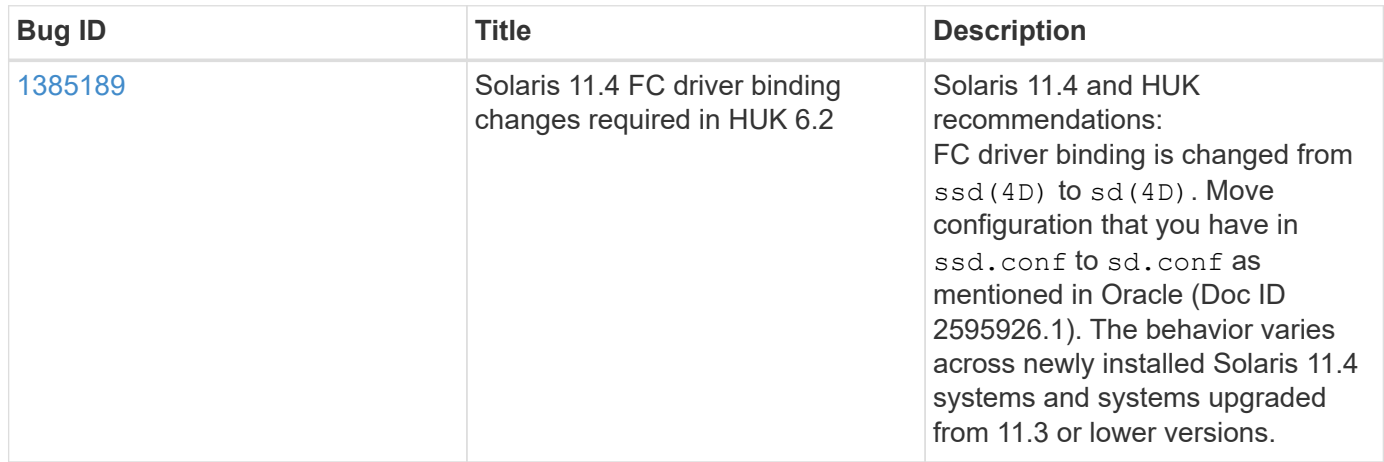

[NetApp Bugs Online](https://mysupport.netapp.com/site/) provides complete information for most known issues, including suggested workarounds where possible. Some keyword combinations and bug types that you might want to use include the following:

- FCP General: Displays FC and host bus adapter (HBA) bugs that are not associated with a specific host.
- FCP Solaris

### **Install Solaris Host Utilities 6.2**

The Solaris Unified Host Utilities assists you in managing NetApp ONTAP storage attached to a Solaris host.

The Solaris Host Utilities 6.2 supports several Solaris environments and multiple protocols. The primary host utilities environments are:

- Native OS with MPxIO with either the Fibre Channel (FC) or iSCSI protocol on a system using either a SPARC processor or an x86/64 processor.
- Veritas Dynamic Multipathing (DMP) with either the FC or iSCSI protocol on a system using a SPARC processor, or the iSCSI protocol on a system using an x86/64 processor.

The Solaris Unified Host Utilities 6.2 continues to support the following versions of Solaris:

- Solaris 11.x series
- Solaris 10.x series

### **What you'll need**

• For reliable operation, verify that your entire iSCSI,FC or FCoE configuration is supported.

You can use the [NetApp Interoperability Matrix Tool](https://mysupport.netapp.com/matrix/imt.jsp?components=71102;&solution=1&isHWU&src=IMT) to verify your configuration.

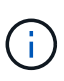

The NetApp Solaris Host Utilities software package is available on the [NetApp Support Site](https://mysupport.netapp.com/site/products/all/details/hostutilities/downloads-tab/download/61343/6.2/downloads) in a compressed file format for your processor. You can download the Host Utilities software package for your environment from the Support site.

#### **Steps**

- 1. Login to your host as root.
- 2. Download a copy of the compressed file containing the Host Utilities from the [NetApp Support Site](https://mysupport.netapp.com/site/products/all/details/hostutilities/downloads-tab/download/61343/6.2/downloads) to a directory on your host.

At the time this documentation was prepared, the compressed files were called:

- SPARC CPU: netapp\_solaris\_host\_utilities\_6\_2\_sparc.tar.gz
- x86/x64 CPU: netapp\_solaris\_host\_utilities\_6\_2\_amd.tar.gz
- 3. Go to the directory containing the download.
- 4. Unzip the file using the gunzip command:
	- # gunzip netapp solaris host utilities 6 2 sparc.tar.gz
- 5. Unzip the file. You can use the  $tar xvf$  command to do this.
	- # tar xvf netapp solaris host utilities 6 2 sparc.tar
- 6. Add the packages that you extracted from tar file to your host. You can use the pkgadd command to do this.

The packages are added to the /opt/NTAP/SANToolkit/bin directory. The following example uses the pkgadd command to install the Solaris installation package:

- # pkgadd -d ./NTAPSANTool.pkg
- 7. Confirm that the toolkit was successfully installed by using the  $pkginfo$  command or the  $ls al$ command.

```
# ls -alR /opt/NTAP/SANToolkit
/opt/NTAP/SANToolkit:
total 1038
drwxr-xr-x 3 root sys 4 Jul 22 2019 .
drwxr-xr-x 3 root sys 3 Jul 22 2019 ..
drwxr-xr-x 2 root sys 6 Jul 22 2019 bin
-r-xr-xr-x 1 root sys 432666 Sep 13 2017 NOTICES.PDF
/opt/NTAP/SANToolkit/bin:
total 7962
drwxr-xr-x 2 root sys 6 Jul 22 2019 .
drwxr-xr-x 3 root sys 4 Jul 22 2019 ..
-r-xr-xr-x 1 root sys 2308252 Sep 13 2017 host config
-r-xr-xr-x 1 root sys 995 Sep 13 2017 san version
-r-xr-xr-x 1 root sys 1669204 Sep 13 2017 sanlun
-r-xr-xr-x 1 root sys 677 Sep 13 2017 vidpid.dat
# (cd /usr/share/man/man1; ls -al host config.1 sanlun.1)
-r-xr-xr-x 1 root sys 12266 Sep 13 2017 host config.1
-r-xr-xr-x 1 root sys 9044 Sep 13 2017 sanlun.1
```
- 8. After you finish, configure the host parameters for your environment using the /opt/NTAP/SANToolkit/bin/host\_config command:
	- MPxIO
	- Veritas DMP
- 9. Verify the installation:

sanlun version

### **SAN Toolkit**

Solaris Host Utilities is a NetApp host software that provides a command line toolkit on your Oracle Solaris host. The toolkit is installed when you install the NetApp Host Utilities package. This kit provides the sanlun utility which helps you manage LUNs and host bus adapters (HBAs). The sanlun command returns information about the LUNs mapped to your host, multipathing, and information necessary to create initiator groups.

### **Example**

In the following example, the sanlun lun show command returns the LUN information.

```
#sanlun lun show all
controller(7mode)/ device host lun
vserver(Cmode) lun-pathname filename
adapter protocol size mode
--------------------------------------------------------------------------
---------------------------------------------------------
data vserver /vol/vol1/lun1
/dev/rdsk/c0t600A098038304437522B4E694E49792Dd0s2 qlc3 FCP 10g
cDOT
data vserver /vol/vol0/lun2
/dev/rdsk/c0t600A098038304437522B4E694E497938d0s2 qlc3 FCP 10g
cDOT
data_vserver /vol/vol2/lun3
/dev/rdsk/c0t600A098038304437522B4E694E497939d0s2 qlc3 FCP 10g
cDOT
data vserver /vol/vol3/lun4
/dev/rdsk/c0t600A098038304437522B4E694E497941d0s2 qlc3 FCP 10g
cDOT
```
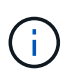

This toolkit is common across all Host Utilities configurations and protocols. As a result, some toolkit content might apply to one configuration, but not another. Having unused components does not affect your system performance.

### **Solaris Host Utilities 6.2 command reference**

You can use the Solaris Host Utilities 6.2 sample command reference for an end-to-end validation of the NetApp storage configuration using the host utilities tool.

### **List all host initiators mapped to host**

You can retrieve a list of all host initiators mapped to a host.

# sanlun fcp show adapter -v

```
adapter name: qlc3
WWPN: 21000024ff17a301
WWNN: 20000024ff17a301
driver name: qlc
model: 7335902
model description: 7115462, Oracle Storage Dual-Port 32 Gb Fibre Channel
PCIe HBA
serial number: 463916R+1720333838
hardware version: Not Available
driver version: 210226-5.10
firmware version: 8.08.04
Number of ports: 1 of 2
port type: Fabric
port state: Operational
supported speed: 8 GBit/sec, 16 GBit/sec, 32 GBit/sec
negotiated speed: 32 GBit/sec
OS device name: /dev/cfg/c7
adapter name: qlc2
WWPN: 21000024ff17a300
WWNN: 20000024ff17a300
driver name: qlc
model: 7335902
model description: 7115462, Oracle Storage Dual-Port 32 Gb Fibre Channel
PCIe HBA
serial number: 463916R+1720333838
hardware version: Not Available
driver version: 210226-5.10
firmware version: 8.08.04
Number of ports: 2 of 2
port type: Fabric
port state: Operational
supported speed: 8 GBit/sec, 16 GBit/sec, 32 GBit/sec
negotiated speed: 16 GBit/sec
OS device name: /dev/cfg/c6
```
#### **List all LUNs mapped to host**

You can retrieve a list of all LUNs mapped to a host.

# sanlun lun show -p -v all

```
  ONTAP Path: data_vserver:/vol1/lun1
                            LUN: 1  LUN Size: 10g
                      Host Device:
/dev/rdsk/c0t600A0980383044485A3F4E694E4F775Ad0s2
                             Mode: C
              Multipath Provider: Sun Microsystems
                Multipath Policy: Native
```
### **List all LUNs mapped to host from a given SVM/ List all attributes of a given LUN mapped to host**

You can retrieve a list of all LUNs mapped to a host from a certain SVM.

```
# sanlun lun show -p -v sanboot unix`
```
### **Example output**

```
ONTAP Path: sanboot unix:/vol/sol boot/sanboot lun
                             LUN: 0
                        LUN Size: 180.0g
```
### **List ONTAP LUN attributes by host device filename**

You can retrieve a list of all ONTAP LUN attributes by specifying a host device filename.

```
# sanlun lun show all
```

```
controller(7mode/E-Series)/ device
vserver(cDOT/FlashRay) lun-pathname
filename
--------------------------------------------------------------------------
-------------------------------------
sanboot unix /vol/sol 193 boot/chatsol 193 sanboot
/dev/rdsk/c0t600A098038304437522B4E694E4A3043d0s2
host adapter protocol lun size product
          ---------------------------------------------
qlc3 FCP 180.0g cDOT
```
## <span id="page-34-0"></span>**Windows Unified Host Utilities**

### **Install Windows Unified Host Utilities 7.2**

The Windows Unified Host Utilities (WUHU) enable you to connect a Windows host computer to NetApp storage systems.

The Windows Unified Host Utilities supports the following versions of Windows:

- Windows 2022
- Windows 2019
- Windows 2016
- Windows 2012R2
- Windows 2012

Windows Unified Host Utilities includes an installation program that sets the required Windows registry and Host Bus Adapter (HBA) parameters so that a Windows host can correctly handle the storage system behaviors for NetApp ONTAP and E-Series platforms.

When you install the Host Utilities software, the installer sets the required Windows registry and HBA parameters.

The following programs and files are installed on the Windows host computer. The default directory is C:\Program Files\NetApp\Windows Host Utilities.

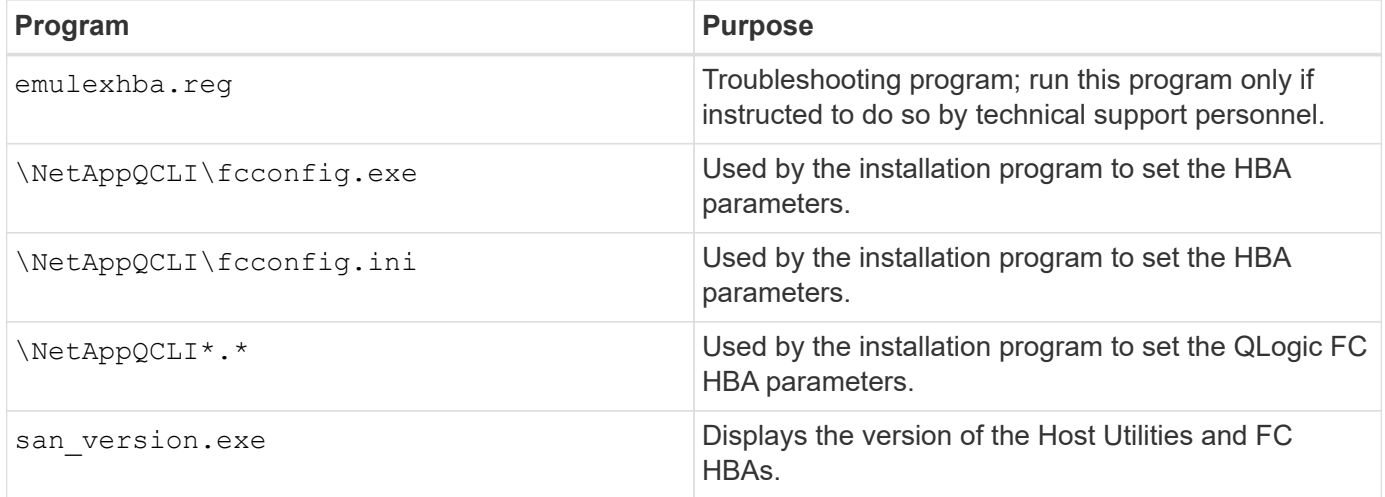

The host utilities support different Windows host configurations, protocols, and multipathing options. For more information, see the [NetApp Interoperability Matrix Tool](https://mysupport.netapp.com/matrix/).

### **Verify your host and storage system configuration**

Before you install the host utilities, you must verify that the host utilities version supports your host and storage system configuration so that the software installs correctly.

### **Steps**

1. Check the supported configuration in the [NetApp Interoperability Matrix Tool.](http://mysupport.netapp.com/matrix)

2. Check the hotfixes required for the respective host in the [SAN host Windows documentation](https://docs.netapp.com/us-en/ontap-sanhost/index.html).

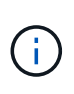

The [Using Windows server 2022 with ONTAP](https://docs.netapp.com/us-en/ontap-sanhost/hu_windows_2022.html) document provides instructions on [installing](https://docs.netapp.com/us-en/ontap-sanhost/hu_windows_2022.html#installing-windows-hotfixes) [Windows hotfixes](https://docs.netapp.com/us-en/ontap-sanhost/hu_windows_2022.html#installing-windows-hotfixes) for Windows server 2022. Refer to the Windows documents in the host configurations category to find the relevant hotfix information for earlier versions of Windows server.

3. Add the iSCSI, FCP, or NVMe-oF license and start the target service.

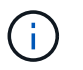

The FC and iSCSI protocols do not require licenses on E-Series storage systems using the SANtricity Storage Manager.

4. Verify your cabling.

See the [SAN configuration reference](https://docs.netapp.com/us-en/ontap/san-config/index.html) documentation for your version of ONTAP or [E-Series hardware](https://docs.netapp.com/us-en/e-series/install-hw-cabling/index.html) [cabling](https://docs.netapp.com/us-en/e-series/install-hw-cabling/index.html) for detailed cabling and configuration information.

### **Configure FC HBAs and switches**

Install and configure one or more supported FC host bus adapters (HBAs) for FC connections to the storage system.

The Windows Host Utilities installer sets the required FC HBA settings.

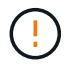

Do not change the HBA settings manually.

#### **Steps**

- 1. Install one or more supported FC HBAs according to the instructions provided by the HBA vendor.
- 2. Obtain the supported HBA drivers and management utilities and install them according to the instructions provided by the HBA vendor.
- 3. Connect the HBAs to your FC switches or directly to the storage system.
- 4. Create zones on the FC switch according to your FC switch documentation.
- 5. For ONTAP, zone the switch by the WWPN. Be sure to use the WWPN of the logical interfaces (LIFs) and not the WWPN of the physical ports on the storage controllers. See the [SAN configuration reference](https://docs.netapp.com/us-en/ontap/san-config/index.html) documentation for more information.

### **Install the Host Utilities**

The installation program installs the host utilities package and sets the Windows registry and HBA settings.

You must specify whether to include multipathing support when you install the Windows Unified Host Utilities software package. The installer prompts you for the following options. You can also run a quiet (unattended) installation from a Windows command prompt.

#### **Multipathing support**

- Choose MPIO if you have more than one path from the Windows host or virtual machine to the storage system.
- Choose no MPIO only if you are using a single path to the storage system.

The MPIO selection is not available for Windows XP and Windows Vista systems; multipath I/O is not

supported on these guest operating systems.

For Hyper-V guests, raw (pass-through) disks do not appear in the guest OS if you choose multipathing support. You can either use raw disks, or you can use MPIO, but you cannot use both in the guest OS.

You can install the host utilities interactively or using the command line. The new Host Utilities installation package must be in a path that is accessible by the Windows host. Follow the instructions for installing the Host Utilities interactively or from the Windows command line.

### **Install interactively**

To install the Host Utilities software package interactively, you must run the host utilities installation program and follow the prompts.

### **Steps**

- 1. Download the executable file from the [NetApp Support Site](https://mysupport.netapp.com/site/products/all/details/hostutilities/downloads-tab/download/61343/7.2/downloads).
- 2. Change to the directory where you downloaded the executable file.
- 3. Run the netapp windows host utilities  $7.2 \times 64$  file and follow the instructions on the screen.
- 4. Reboot the Windows host when prompted.

### **Install from a command line**

You can perform a quiet (unattended) installation of the host utilities by entering the appropriate commands at the Windows command prompt. The system automatically reboots when the installation is complete.

### **Steps**

1. Enter the following command at the Windows command prompt:

```
msiexec /i installer.msi /quiet MULTIPATHING= {0 | 1}
[INSTALLDIR=inst_path]
```
- installer is the name of the .msi file for your CPU architecture.
- MULTIPATHING specifies whether MPIO support is installed. The allowed values are "0" for no and "1" for yes.
- $\degree$  inst path is the path where the host utilities files are installed. The default path is C:\Program Files\NetApp\Windows Host Utilities\.

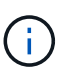

To see the standard Microsoft Installer (MSI) options for logging and other functions, enter msiexec /help at the Windows command prompt. For example, the msiexec  $/i$ install.msi /quiet /l\*v <install.log> LOGVERBOSE=1 command displays logging information.

### **Install Windows Unified Host Utilities 7.1**

The Windows Unified Host Utilities (WUHU) enable you to connect a Windows host computer to NetApp storage systems.

The Windows Unified Host Utilities supports the following versions of Windows:

- Windows 2022
- Windows 2019
- Windows 2016
- Windows 2012R2
- Windows 2012

Windows Unified Host Utilities includes an installation program that sets the required Windows registry and Host Bus Adapter (HBA) parameters so that a Windows host can correctly handle the storage system behaviors for NetApp ONTAP and E-Series platforms.

When you install the Host Utilities software, the installer sets the required Windows registry and Host Bus Adapter (HBA) parameters.

The following programs and files are installed on the Windows host computer. The default directory is C:\Program Files\NetApp\Windows Host Utilities.

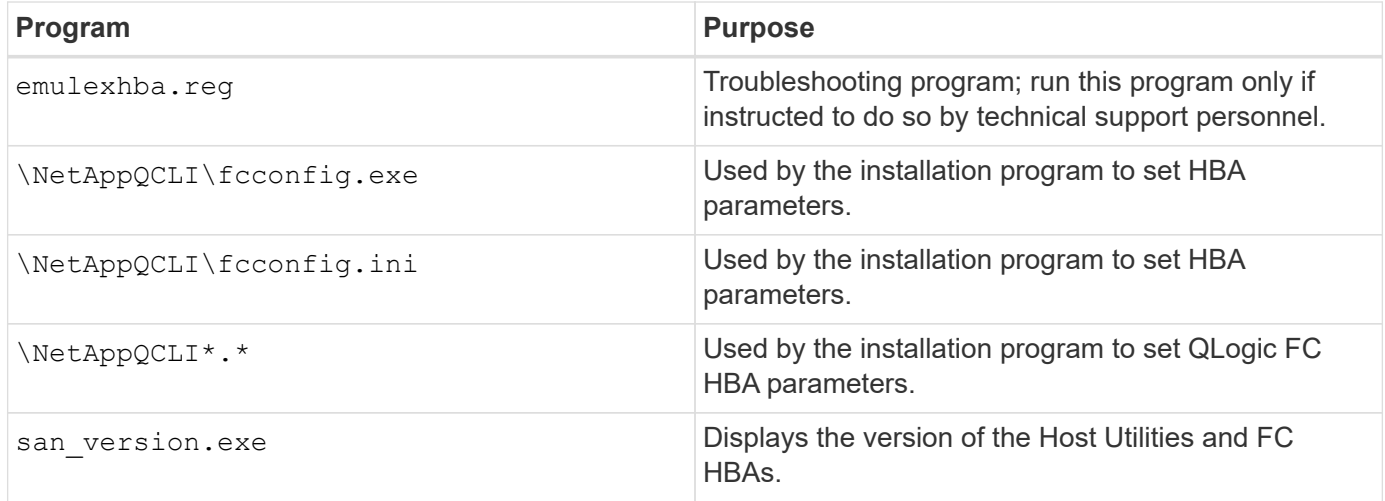

The Host Utilities support different Windows host configurations, protocols, and multipathing options. See the [NetApp Interoperability Matrix Tool](https://mysupport.netapp.com/matrix/) for the most current list of supported configurations.

### **Verify your host and storage system configurations**

Before you install the Host Utilities, you must verify that the Host Utilities version supports your host and storage system configuration so that the software installs correctly.

### **Steps**

- 1. Check the supported configuration in the [NetApp Interoperability Matrix Tool.](http://mysupport.netapp.com/matrix)
- 2. Check the hotfixes required for the respective host on the [SAN host Windows documentation.](https://docs.netapp.com/us-en/ontap-sanhost/index.html)

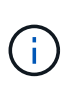

The [Using Windows server 2022 with ONTAP](https://docs.netapp.com/us-en/ontap-sanhost/hu_windows_2022.html) document provides instructions on [installing](https://docs.netapp.com/us-en/ontap-sanhost/hu_windows_2022.html#installing-windows-hotfixes) [Windows hotfixes](https://docs.netapp.com/us-en/ontap-sanhost/hu_windows_2022.html#installing-windows-hotfixes) for Windows server 2022. Refer to the Windows documents in the host configurations category to find the relevant hotfix information for earlier versions of Windows server.

3. Add the iSCSI or FCP license and start the target service.

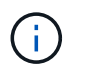

The FC and iSCSI protocols do not require licenses on E-Series storage systems using the SANtricity Storage Manager.

### 4. Verify your cabling

See the [SAN configuration reference](https://docs.netapp.com/us-en/ontap/san-config/index.html) documentation for your version of ONTAP or [E-Series hardware](https://docs.netapp.com/us-en/e-series/install-hw-cabling/index.html) [cabling](https://docs.netapp.com/us-en/e-series/install-hw-cabling/index.html) for detailed cabling and configuration information.

### **Configure FC HBAs and switches**

Install and configure one or more supported FC host bus adapters (HBAs) for FC connections to a storage system.

The Windows Host Utilities installer sets the required FC HBA settings.

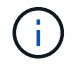

Do not change the HBA settings manually.

#### **Steps**

- 1. Install one or more supported FC HBAs according to the instructions provided by the HBA vendor.
- 2. Obtain the supported HBA drivers and management utilities and install them according to the instructions provided by the HBA vendor.
- 3. Connect the HBAs to your FC switches or directly to the storage system.
- 4. Create zones on the FC switch according to your FC switch documentation.
- 5. For ONTAP, zone the switch by worldwide port name (WWPN). Be sure to use the WWPN of the LIFs and not of the physical ports on the storage controllers. See the [SAN configuration reference](https://docs.netapp.com/us-en/ontap/san-config/index.html) documentation for more information.

### **Install the Host Utilities**

The installation program installs the Host Utilities package and sets the Windows registry and HBA settings.

You must specify whether to include multipathing support when you install the Windows Unified Host Utilities software package. The installer prompts you for the following choice. You can also run a quiet (unattended) installation from a Windows command prompt.

### **Multipathing support**

- Choose MPIO if you have more than one path from the Windows host or virtual machine to the storage system.
- Choose no MPIO only if you are using a single path to the storage system.

The MPIO selection is not available for Windows XP and Windows Vista systems; multipath I/O is not supported on these guest operating systems.

For Hyper-V guests, raw (pass-through) disks do not appear in the guest OS if you choose multipathing support. You can either use raw disks, or you can use MPIO, but you cannot use both in the guest OS.

You can install the host utilities interactively or using the command line. The new Host Utilities installation package must be in a path that is accessible by the Windows host. Follow the instructions for installing the Host Utilities interactively or from the Windows command line.

### **Install interactively**

### **Steps**

To install the Host Utilities software package interactively, you must run the Host Utilities installation program and follow the prompts.

### **Steps**

- 1. Download the executable file from the [NetApp Support Site](https://mysupport.netapp.com/site/products/all/details/hostutilities/downloads-tab/download/61343/7.1/downloads).
- 2. Change to the directory from which you downloaded the executable file.
- 3. Run the netapp\_windows\_host\_utilities\_7.1\_x64 file and follow the instructions on the screen.
- 4. Reboot the Windows host when prompted.

### **Install from a command line**

You can perform a quiet (unattended) installation of the Host Utilities by entering the appropriate commands at a Windows command prompt. The system automatically reboots when the installation is complete.

### **Steps**

1. Enter the following command at a Windows command prompt:

```
msiexec /i installer.msi /quiet MULTIPATHING= {0 | 1}
[INSTALLDIR=inst_path]
```
- installer is the name of the .msi file for your CPU architecture
- MULTIPATHING specifies whether MPIO support is installed. Allowed values are "0" for no, "1" for yes
- inst path is the path where the Host Utilities files are installed. The default path is C:\Program Files\NetApp\Windows Host Utilities\.

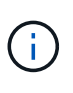

To see the standard Microsoft Installer (MSI) options for logging and other functions, enter msiexec /help at a Windows command prompt. For example, the`msiexec /i install.msi /quiet /l\*v <install.log> LOGVERBOSE=1` command displays logging information.

### **Upgrade the Windows Unified Host Utilities**

The new Host Utilities installation package must be in a path that is accessible by the Windows host. Follow the instructions for installing the Host Utilities interactively or from the Windows command line in order to upgrade the installation package.

### **Upgrade interactively**

To upgrade the Host Utilities software package interactively, you must run the Host Utilities installation program and follow the prompts.

### **Steps**

- 1. Change to the directory where you downloaded the executable file.
- 2. Run the executable file and follow the instructions on the screen.
- 3. Reboot the Windows host when prompted.
- 4. After the reboot completes, check the host utility version:
	- a. Open **Control Panel**.
	- b. Go to **Program and features** and check the host utility version.

### **Upgrade from a command line**

You can perform a quiet (unattended) upgrade of the new Host Utilities by entering the appropriate commands at the Windows command prompt.

### **Steps**

1. Enter the following command at the Windows command prompt:

```
msiexec /i installer.msi /quiet MULTIPATHING= {0 | 1}
[INSTALLDIR=inst_path]
```
- installer is the name of the .msi file for your CPU architecture.
- MULTIPATHING specifies whether MPIO support is installed. The allowed values are "0" for no and "1" for yes.
- inst path is the path where the Host Utilities files are installed. The default path is C:\Program Files\NetApp\Windows Host Utilities\.

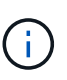

To see the standard Microsoft Installer (MSI) options for logging and other functions, enter msiexec /help at the Windows command prompt. For example, the msiexec  $/i$ install.msi /quiet /l\*v <install.log> LOGVERBOSE=1 command displays logging information.

The system automatically reboots when the installation is complete.

### **Repair and remove the Windows Unified Host Utilities**

You can use the **Repair** option of the Host Utilities installation program to update the Host bus adapter (HBA) and Windows registry settings. You can also remove the Host Utilities entirely, either interactively or from the Windows command line.

### **Repair or remove interactively**

The **Repair** option updates the Windows registry and FC HBAs with the required settings. You can also remove the Host Utilities entirely.

### **Steps**

- 1. Open Windows **Programs and Features** (Windows Server 2012 R2, Windows Server 2016, Windows Server 2019, and Windows 2022).
- 2. Select **NetApp Windows Unified Host Utilities**.
- 3. Select **Change**.
- 4. Select **Repair** or **Remove**, as needed.
- 5. Follow the instructions on the screen.

### **Repair or remove from command line**

The **Repair** option updates the Windows registry and FC HBAs with the required settings. You can also remove the Host Utilities entirely from a Windows command line.

### **Steps**

1. Enter the following command on the Windows command line to repair Windows Host Utilities:

```
msiexec /f installer.msi [/quiet]
```
- /f repairs the installation.
- installer.msi is the name of the Windows Host Utilities installation program on your system.
- /quiet suppresses all feedback and reboots the system automatically without prompting when the command completes.

### **Configure registry settings**

The Host Utilities require certain registry and parameter settings to verify that the Windows host correctly handles the storage system behavior.

Windows Host Utilities set the parameters that affect how the Windows host responds to a delay or loss of data. The particular values have been selected to verify that the Windows host correctly handles events such as the failover of one controller in the storage system to its partner controller.

Not all values apply to the device-specific module (DSM) for SANtricity Storage Manager; however, any overlap of values set by the Host Utilities and those set by the DSM for SANtricity Storage Manager do not result in conflicts.

FC, NVMe/FC, and iSCSI HBAs also have parameters that you must set to ensure best performance and to successfully handle storage system events.

The installation program supplied with Windows Unified Host Utilities sets the Windows, FC, and NVMe/FC HBA parameters to the supported values.

You must manually set the iSCSI HBA parameters.

The installer sets different values depending on whether you specify multipath I/O (MPIO) support when

running the installation program.

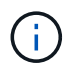

You should not change these values unless NetApp technical support directs you to do so.

### **Registry values set by Windows Unified Host Utilities 7.2**

The Windows Unified Host Utilities installer automatically sets registry values that are based on the choices that you make during the installation. You should be aware of these registry values and the operating system version.

The following values are set by the Windows Unified Host Utilities installer. All values are in decimal unless otherwise stated.

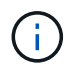

HKLM is the abbreviation for HKEY\_LOCAL\_MACHINE.

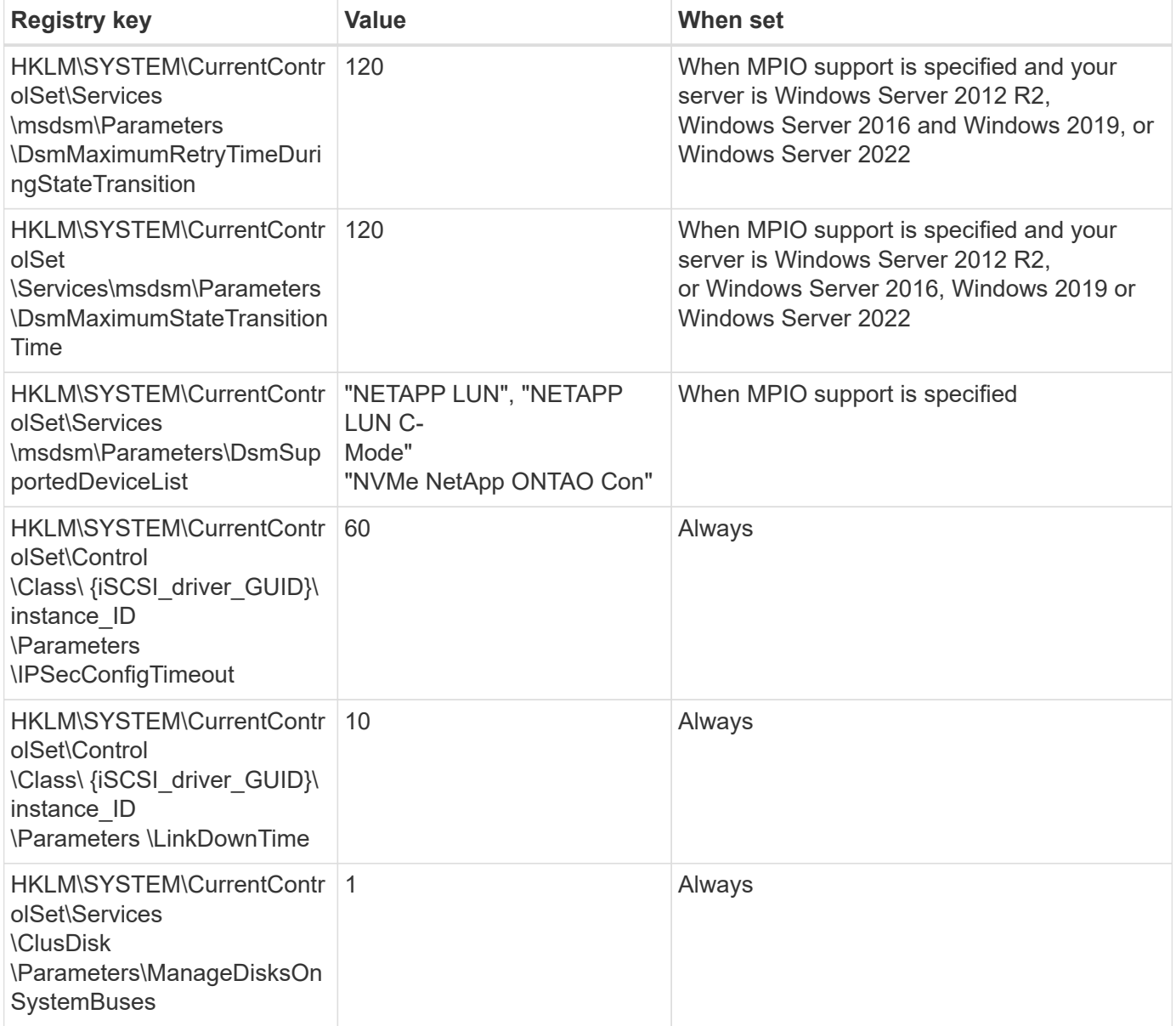

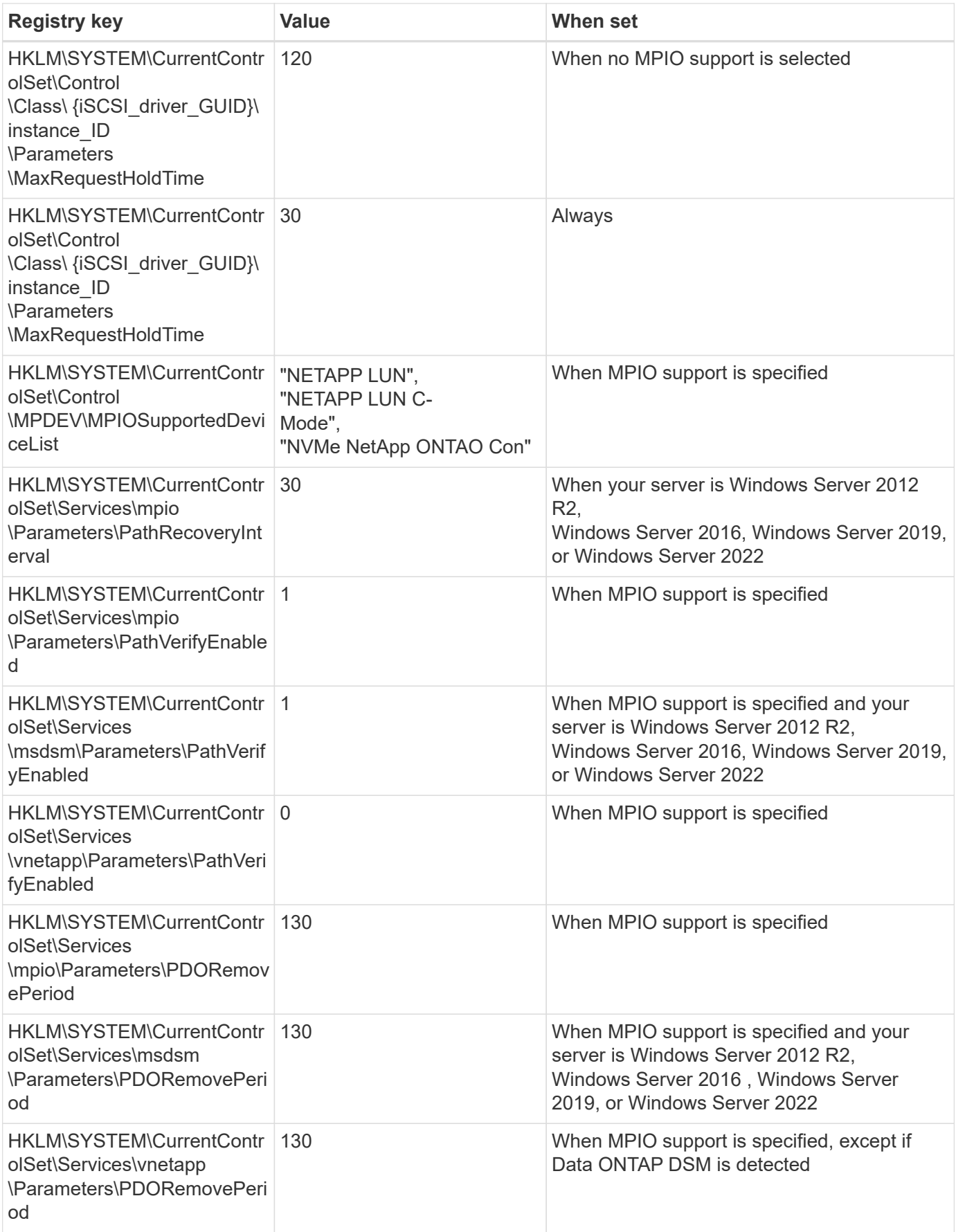

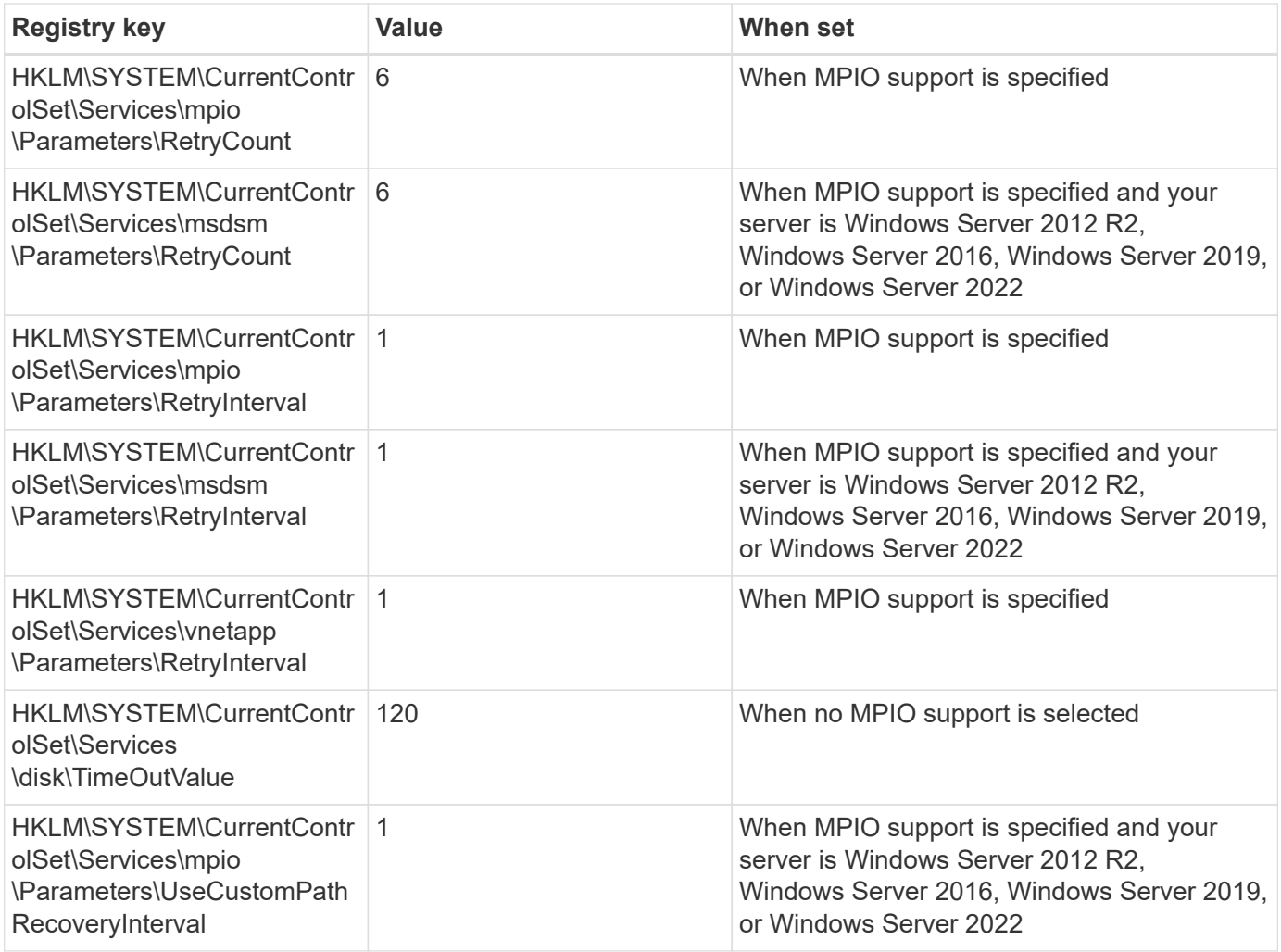

### **NVMe parameters**

The following NVMe Emulex driver parameters are updated when installing Windows Unified Host Utilities 7.2:

- EnableNVMe = 1
- $\cdot$  NVMEMode = 0
- LimTransferSize=1

### **Registry values set by Windows Unified Host Utilities 7.1**

The Windows Unified Host Utilities installer automatically sets registry values that are based on the choices that you make during installation. You should be aware of these registry values, the operating system version.

The following values are set by the Windows Unified Host Utilities installer. All values are in decimal unless otherwise noted.

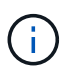

HKLM is the abbreviation for HKEY\_LOCAL\_MACHINE.

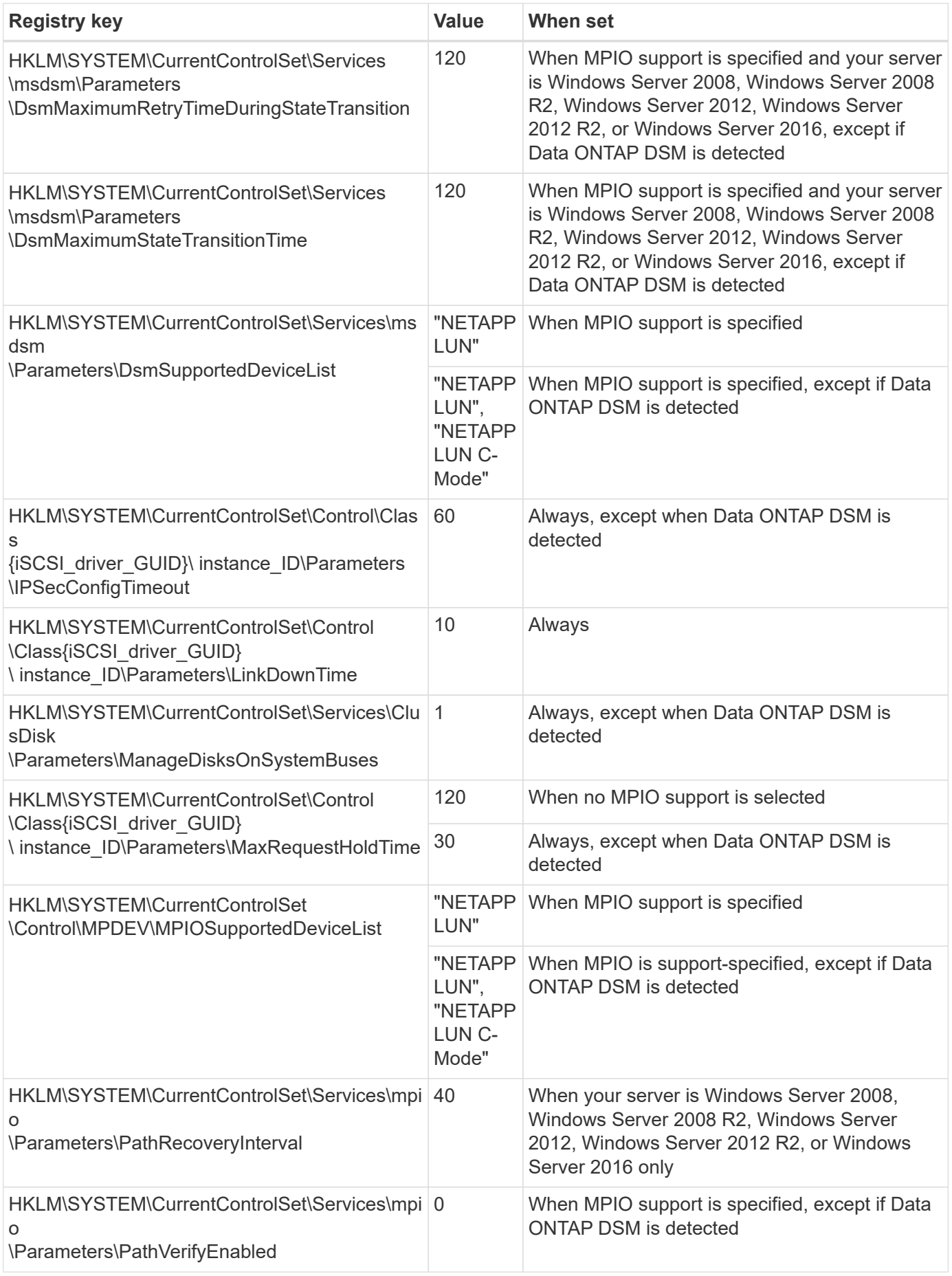

![](_page_46_Picture_247.jpeg)

![](_page_47_Picture_157.jpeg)

See the [Microsoft documents](https://docs.microsoft.com/en-us/troubleshoot/windows-server/performance/windows-registry-advanced-users) for the registry parameter details.

### **FC HBA values set by Windows Host Utilities**

On systems using FC, the Host Utilities installer sets the required timeout values for Emulex and QLogic FC HBAs.

For Emulex FC HBAs, the installer sets the following parameters:

![](_page_47_Picture_158.jpeg)

### **When MPIO is not selected**

![](_page_47_Picture_159.jpeg)

For QLogic Fibre Channel HBAs, the installer sets the following parameters:

![](_page_48_Picture_137.jpeg)

![](_page_48_Picture_138.jpeg)

The names of the parameters might vary slightly depending on the program. For example, in the QLogic QConvergeConsole program, the parameter is displayed as Link Down Timeout.

The Host Utilities fcconfig.ini file displays this parameter as either LinkDownTimeOut or MpioLinkDownTimeOut, depending on whether MPIO is specified. However, all of these names refer to the same HBA parameter. See [Emulex](https://www.broadcom.com/support/download-search) or [QLogic](https://driverdownloads.qlogic.com/QLogicDriverDownloads_UI/Netapp_search.aspx) to learn more about the timeout parameters.

### **Understand the Host Utilities changes to FC HBA driver settings**

During the installation of the required Emulex or QLogic HBA drivers on an FC system, several parameters are checked and, in some cases, modified.

The Host Utilities set values for the following parameters if MS DSM for Windows MPIO is detected:

- LinkTimeOut defines the length of time in seconds that the host port waits before resuming I/O after a physical link is down.
- NodeTimeOut defines the length of time in seconds before the host port recognizes that a connection to the target device is down.

When troubleshooting HBA issues, check to make sure these settings have the correct values. The correct values depend on two factors:

• The HBA vendor

H.

• Whether you are using multipathing software (MPIO)

You can correct the HBA settings by running the Repair option of the Windows Host Utilities installer.

### **Emulex HBA drivers**

If you have an FC system, you must verify the Emulex HBA driver settings. These settings must exist for each port on the HBA.

### **Steps**

- 1. Open OnCommand Manager.
- 2. Select the appropriate HBA from the list and click the **Driver Parameters** tab.

The driver parameters appear.

- a. If you are using MPIO software, ensure that you have the following driver settings:
	- LinkTimeOut 1
	- NodeTimeOut 10
- b. If you are not using MPIO software, ensure that you have the following driver settings:
	- LinkTimeOut 30
	- NodeTimeOut 120

### **QLogic HBA drivers**

On FC systems, you must verify the QLogic HBA driver settings. These settings must exist for each port on the HBA.

### **Steps**

1. Open QConvergeConsole, and then click **Connect** on the toolbar.

The **Connect to Host** dialog box appears.

2. Select the appropriate host from the list, and then select **Connect**.

A list of HBAs appears in the FC HBA pane.

- 3. Select the appropriate HBA port from the list, and then select the **Settings** tab.
- 4. Select **Advanced HBA Port Settings** from the **Select Settings** section.
- 5. If you are using MPIO software, verify that you have the following driver settings:
	- Link Down Timeout (linkdwnto) 1
	- Port Down Retry Count (portdwnrc) 10
- 6. If you are not using MPIO software, verify that you have the following driver settings:
	- Link Down Timeout (linkdwnto) 30
	- Port Down Retry Count (portdwnrc) 120

### **Troubleshoot**

You can use the general troubleshooting techniques for Windows Host Utilities. Be sure to check the latest Release Notes for known issues and solutions.

The following is a list of the different areas you can investigate for potential interoperability issues:

- To identify potential interoperability issues, confirm that the Host Utilities support your combination of host operating system software, host hardware, ONTAP software, and storage system hardware. See the [NetApp Interoperability Matrix Tool](http://mysupport.netapp.com/matrix) for more information.
- Verify that you have the correct iSCSI configuration.
- If iSCSI LUNs are not available after a reboot, verify that the target is listed as persistent on the **Persistent Targets** tab of the Microsoft iSCSI initiator GUI.
- If applications using the LUNs display errors on startup, verify that the applications are configured to depend on the iSCSI service.
- For FC paths to storage controllers running ONTAP, verify that the FC switches are zoned using the WWPNs of the target LIFs, not the WWPNs of the physical ports on the node.
- Review the [Release Notes](https://docs.netapp.com/us-en/ontap-sanhost/hu_wuhu_71_rn.html) for Windows Host Utilities to check for known issues. The Release Notes include a list of known issues and limitations.
- Review the troubleshooting information in the SAN Administration Guide for your version of ONTAP.
- Search [NetApp Bugs Online](https://mysupport.netapp.com/site/bugs-online/product) for recently discovered issues.
	- In the Bug Type field under Advanced Search, select **iSCSI Windows** and then select **Go**. You should repeat the search for Bug Type **FCP -Windows**.
- Collect information about your system.
- Record any error messages that are displayed on the host or storage system console.
- Collect the host and storage system log files.
- Record the symptoms of the problem and any changes made to the host or storage system just before the problem appeared.
- If you are unable to resolve the problem, contact NetApp technical support for assistance.

### **Copyright information**

Copyright © 2024 NetApp, Inc. All Rights Reserved. Printed in the U.S. No part of this document covered by copyright may be reproduced in any form or by any means—graphic, electronic, or mechanical, including photocopying, recording, taping, or storage in an electronic retrieval system—without prior written permission of the copyright owner.

Software derived from copyrighted NetApp material is subject to the following license and disclaimer:

THIS SOFTWARE IS PROVIDED BY NETAPP "AS IS" AND WITHOUT ANY EXPRESS OR IMPLIED WARRANTIES, INCLUDING, BUT NOT LIMITED TO, THE IMPLIED WARRANTIES OF MERCHANTABILITY AND FITNESS FOR A PARTICULAR PURPOSE, WHICH ARE HEREBY DISCLAIMED. IN NO EVENT SHALL NETAPP BE LIABLE FOR ANY DIRECT, INDIRECT, INCIDENTAL, SPECIAL, EXEMPLARY, OR CONSEQUENTIAL DAMAGES (INCLUDING, BUT NOT LIMITED TO, PROCUREMENT OF SUBSTITUTE GOODS OR SERVICES; LOSS OF USE, DATA, OR PROFITS; OR BUSINESS INTERRUPTION) HOWEVER CAUSED AND ON ANY THEORY OF LIABILITY, WHETHER IN CONTRACT, STRICT LIABILITY, OR TORT (INCLUDING NEGLIGENCE OR OTHERWISE) ARISING IN ANY WAY OUT OF THE USE OF THIS SOFTWARE, EVEN IF ADVISED OF THE POSSIBILITY OF SUCH DAMAGE.

NetApp reserves the right to change any products described herein at any time, and without notice. NetApp assumes no responsibility or liability arising from the use of products described herein, except as expressly agreed to in writing by NetApp. The use or purchase of this product does not convey a license under any patent rights, trademark rights, or any other intellectual property rights of NetApp.

The product described in this manual may be protected by one or more U.S. patents, foreign patents, or pending applications.

LIMITED RIGHTS LEGEND: Use, duplication, or disclosure by the government is subject to restrictions as set forth in subparagraph (b)(3) of the Rights in Technical Data -Noncommercial Items at DFARS 252.227-7013 (FEB 2014) and FAR 52.227-19 (DEC 2007).

Data contained herein pertains to a commercial product and/or commercial service (as defined in FAR 2.101) and is proprietary to NetApp, Inc. All NetApp technical data and computer software provided under this Agreement is commercial in nature and developed solely at private expense. The U.S. Government has a nonexclusive, non-transferrable, nonsublicensable, worldwide, limited irrevocable license to use the Data only in connection with and in support of the U.S. Government contract under which the Data was delivered. Except as provided herein, the Data may not be used, disclosed, reproduced, modified, performed, or displayed without the prior written approval of NetApp, Inc. United States Government license rights for the Department of Defense are limited to those rights identified in DFARS clause 252.227-7015(b) (FEB 2014).

### **Trademark information**

NETAPP, the NETAPP logo, and the marks listed at<http://www.netapp.com/TM>are trademarks of NetApp, Inc. Other company and product names may be trademarks of their respective owners.